# Sarer\*

## **KNX-SA41 / KNX-SA24**

## **Универсальный релейный модуль**

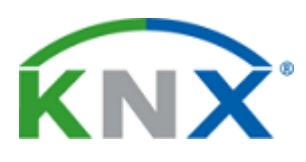

CEEHI

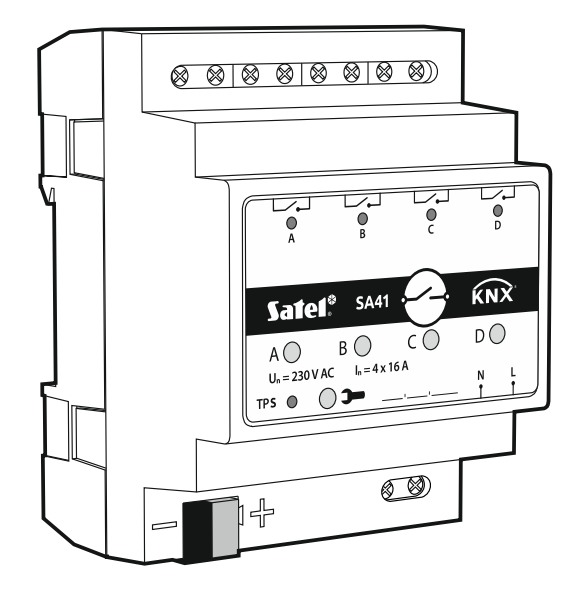

Версия микропрограммы 1.01 kn x = and x = and x = and x = and x = and x = and x = and x = and x = and x = and x = and x = and x = and x = and x = and x = and x = and x = and x = and x = and x = and x = and x = and x = and

SATEL sp. z o.o. • ул. Budowlanych 66 • 80-298 Gdańsk • POLAND тел. +48 58 320 94 00 **www.satel.eu**

## **ВНИМАНИЕ**

Установка устройства должна производиться квалифицированным персоналом.

До начала установки следует ознакомиться с настоящим руководством.

Запрещается вносить в конструкцию устройства какие-либо неавторизованные производителем изменения и самостоятельно производить его ремонт, так как это однозначно с потерей гарантийных прав.

Компания SATEL ставит своей целью постоянное совершенствование качества своих изделий, что может приводить к изменениям в технических характеристиках и программном обеспечении. Информацию о введенных изменениях Вы можете найти на веб-сайте.

Пожалуйста, зайдите к нам: http://www.satel.eu

#### **Декларация о соответствии ЕС находится на сайте www.satel.eu/ce**

В руководстве используются следующие обозначения:

- примечание;
- важная информация предупредительного характера.

## СОДЕРЖАНИЕ

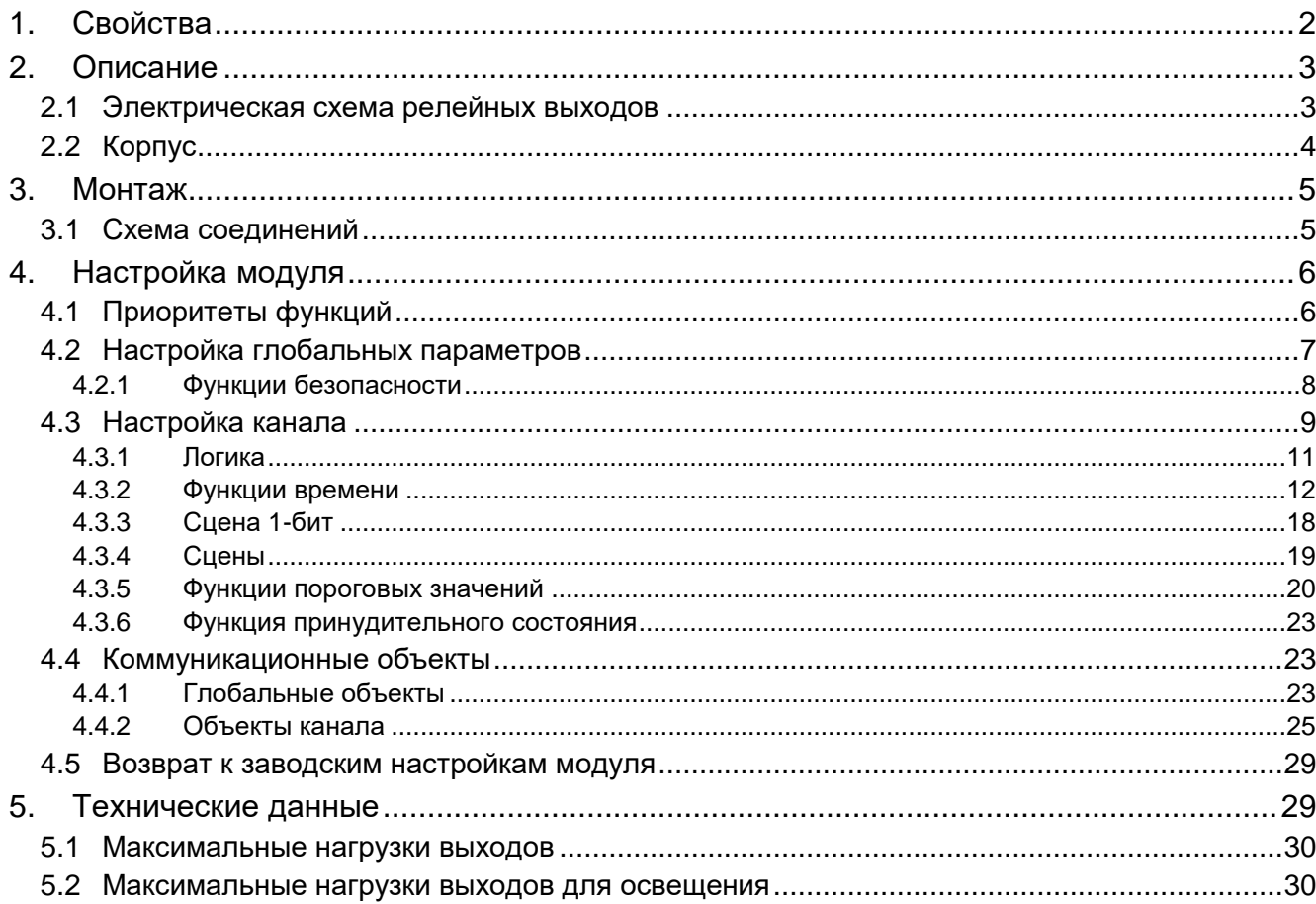

Модуль KNX-SA41 / KNX-SA24 – универсальный релейный модуль, который позволяет управлять электрооборудованием (освещение, вентиляторы). Телеграммы, принимаемые модулем с различных устройств KNX (например, датчиков) преобразуются в конкретные действия, такие как включение/выключение освещения или вентилятора.

 $\boldsymbol{i}$ 

*Модули отличаются количеством выходов. У KNX-SA41 имеется четыре, а у KNX-SA24 – восемь релейных выходов (см. [«Электрическая схема релейных](#page-4-1)  [выходов»](#page-4-1)).*

*Каждый выход в модуле соответствует одному логическому каналу. Если питание модуля отключено, то реле настроены как NO (нормально открытые). Полярность реле после включения питания соответствует полярности, заданной в настройках данного канала. Изменение физического состояния реле (выходов) происходит путем установки логического состояния канала, соответствующего заданной полярности. Весь функционал, представленный в руководстве, относится к логическому состоянию и одинаков для обоих модулей.*

## <span id="page-3-0"></span>**1. Свойства**

- Связь с шиной KNX через интегрированный шинный коплер.
- Обратная связь о состоянии модуля и каждого из каналов.
- Возможность настройки реакции каждого из каналов в случае сбоя и восстановления питания шины KNX.
- Возможность настройки реакции каждого из каналов в случае восстановления сетевого питания.
- Функции времени (мигание, задержка включения/выключения, функция «лестничная клетка» с опцией предупреждения и изменением длительности действия).
- Логические функции (AND, NAND, OR, NOR, XOR, XNOR).
- Функция пороговых значений.
- Функции безопасности.
- Функции принудительного состояния.
- Возможность вызова сцен для каждого из каналов с использованием 1- и 8-битных команд.
- Управление состоянием каждого из каналов вручную с помощью кнопок на корпусе.
- Светодиоды для отображения состояния каждого из каналов.
- Возможность монтажа на DIN-рейке (35 мм).
- Настройка модуля с помощью ПО ETS.
- Возможность переключения резистивной, индуктивной и емкостной нагрузки.

 $\boldsymbol{i}$ 

## <span id="page-4-0"></span>**2. Описание**

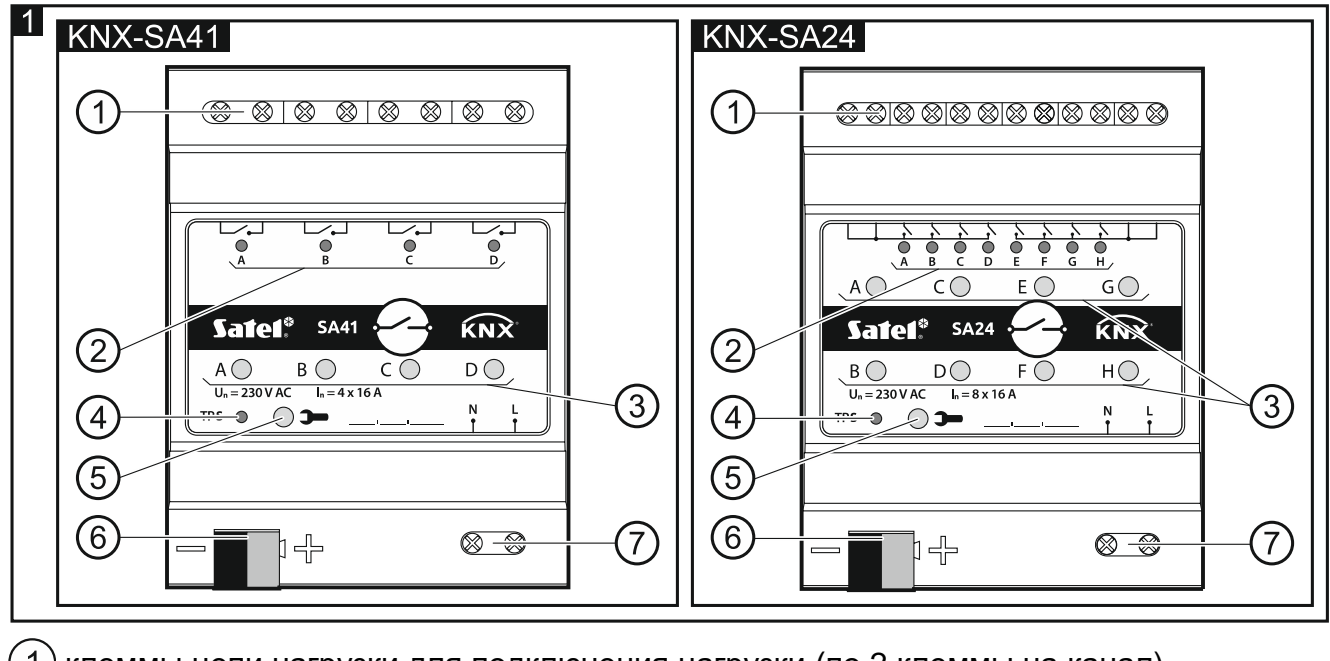

- 1) клеммы цепи нагрузки для подключения нагрузки (по 2 клеммы на канал).
- $(2)$ зеленые светодиоды, отображающие состояние каналов. Каждому каналу назначен один светодиод, отображающий его состояние:
	- горит канал включен,

не горит – канал выключен.

- $(3)$ кнопки для переключения состояния каналов вручную. Каждому каналу назначена одна кнопка (вкл./выкл.).
	- *Изменение состояния каналов вручную отслеживается модулем. Значения коммуникационных объектов, ответственных за хранение информации о текущем состоянии каждого из каналов, обновляются в режиме реального времени согласно внесенным изменениям.*

*Кнопки используются также для возврата к заводским настройкам модуля (см. [«Возврат к заводским настройкам модуля»](#page-30-0)).*

- $(4)$ красный светодиод горит во время установки физического адреса с помощью программы ETS. Установку адреса можно активировать вручную с помощью кнопки **Э** на корпусе или удаленно в программе ETS.
- $\left( 5\right)$ кнопка программирования (используется во время установки физического адреса).
- $\left( 6\right)$  клемма для подключения шины KNX.
- (7) клеммы сетевого питания.

#### <span id="page-4-1"></span>**2.1 Электрическая схема релейных выходов**

Модули KNX-SA41 и KNX-SA24 отличаются по количеству независимых коммутируемых цепей и по количеству реле в каждой из этих цепей. У KNX-SA41 четыре независимых коммутируемых цепи с 1 реле в каждой, в то время как KNX-SA24 обладает 2 коммутируемыми цепями, в каждой из которых по 4 реле (рис. 2).

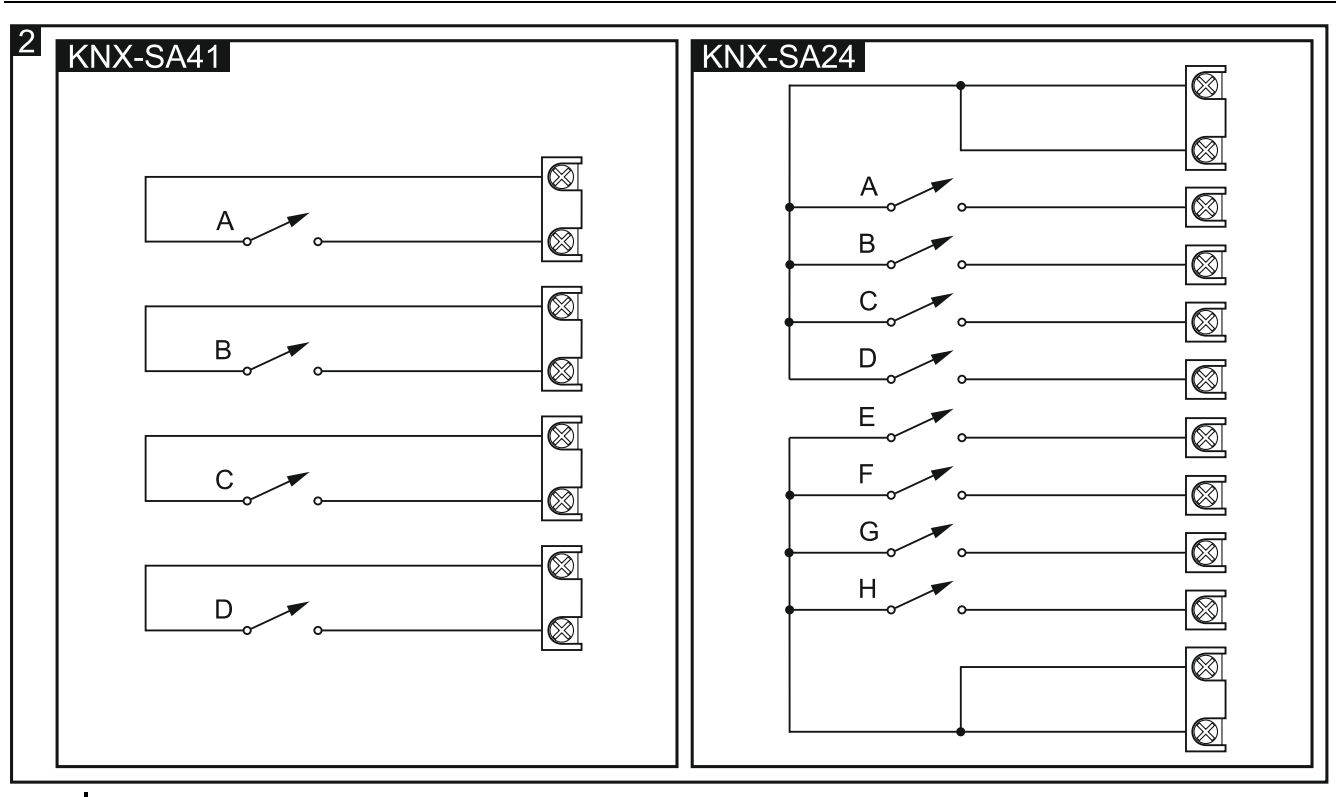

*Информация о количестве коммутируемых цепей и реле в модуле содержится в обозначениях модулей (KNX-SA41/KNX-SA24). Первая цифра в обозначении соответствует количеству цепей в модуле, а вторая – количеству реле в каждой из цепей.*

## <span id="page-5-0"></span>**2.2 Корпус**

 $\overline{i}$ 

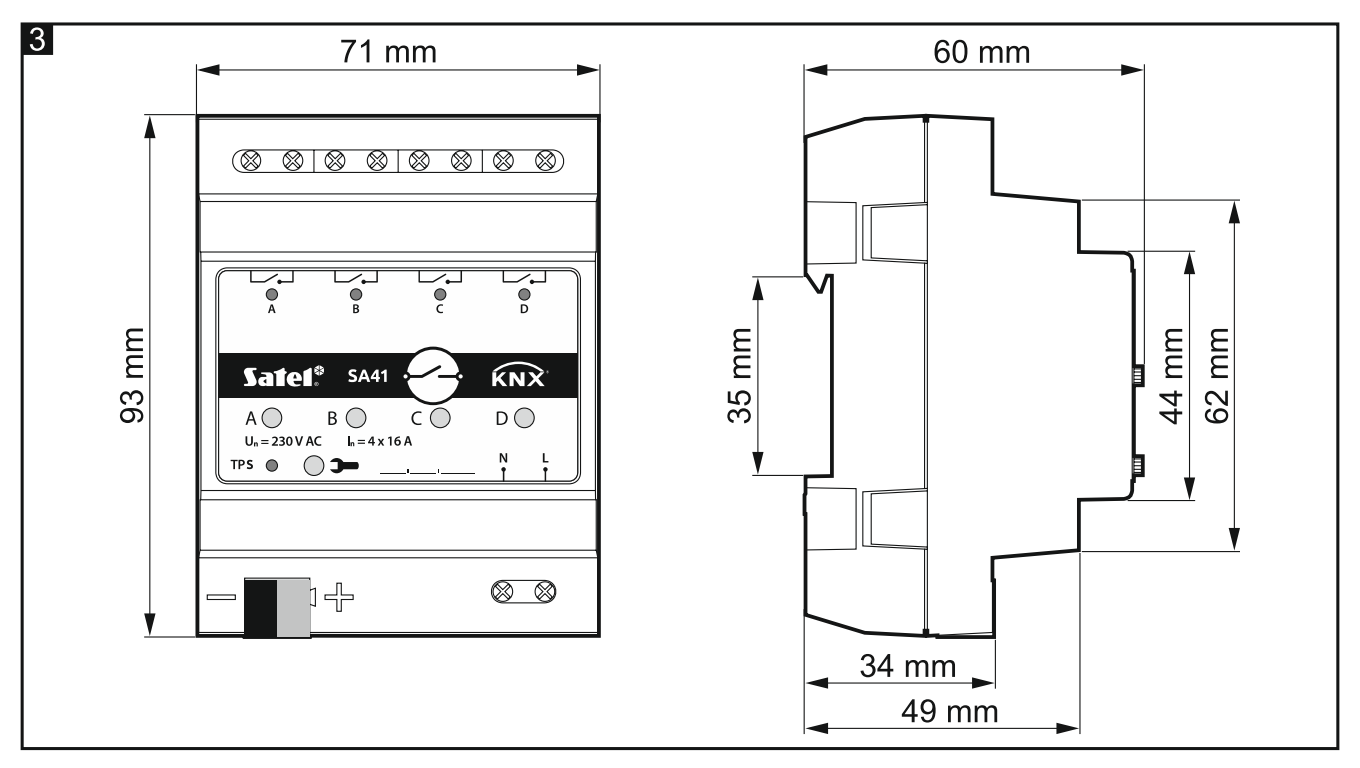

Электроника модулей KNX SA41 / KNX SA24 размещена в корпусах, одинаковых по форме и габаритным размерам. Корпуса отличаются друг от друга только панелями для управления состоянием каналов вручную. На рисунке 3 размеры корпуса представлены на примере модуля KNX-SA41. Модуль занимает 4 места на DIN-рейке (35 мм).

## <span id="page-6-0"></span>**3. Монтаж**

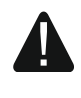

#### **Все электросоединения должны производиться только при выключенном электропитании.**

Модуль должен устанавливаться в закрытых помещениях с нормальной влажностью воздуха, например, в электрических щитовых, на DIN-рейку (35 мм).

- 1. Установите модуль на монтажную рейку.
- 2. С помощью соединительной клеммы подключите к модулю провод шины KNX.
- 3. Подключите нагрузку к клеммам цепи нагрузки.
- 4. Подключите электропитание модуля к клеммам N и L.

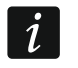

 $\left| i \right|$ 

*Все соединения должны производиться согласно схеме соединений данного модуля (см. [«Схема соединений»](#page-6-1)).*

5. К шине KNX подключите компьютер с программой ETS и настройте модуль.

*Для настройки модуля необходим компьютер с программой ETS версии 5.5 или более новой, оборудованный разъемом USB или Ethernet (TCP/IP). В программу необходимо импортировать аппликацию ETS компании SATEL, которую можно скачать с сайта www.satel.eu/ets.*

Подробная информация относительно настройки содержится в разделе [«Настройка](#page-7-0)  [модуля»](#page-7-0).

#### $\overline{4}$ KNX-SA41 KNX-SA24 16 A  $16A$ <u> 11</u>  $16A$ 16 A  $L2$  $L2$  $16A$  $L3$  $\mathsf{N}$ N.  $\otimes$  $\otimes$  $\begin{array}{c} \hline \textcircled{\textcircled{\tiny{R}} \end{array} \begin{array}{c} \hline \textcircled{\textcircled{\tiny{R}} \end{array} \begin{array}{c} \hline \textcircled{\textcircled{\tiny{R}} \end{array} \begin{array}{c} \hline \textcircled{\tiny{R}} \end{array} \begin{array}{c} \hline \textcircled{\tiny{R}} \end{array}$  $\quad \textcircled{x\otimes} \textcircled{x\otimes} \textcircled{x\otimes} \textcircled{x\otimes} \textcircled{x}$  $\frac{1}{\sqrt{2}}$ ᡩ  $C()$  $E \bigcap$  $G()$  $A$   $\bigcirc$ Safel<sup>®</sup> SA24  $\widehat{KNX}$ Safel® **SA41**  $\widehat{\text{{\bf K}}\text{{\bf N}}}$  $B$   $\bigcirc$  $D\bigcirc$  $B$   $\bigcirc$  $D\bigcirc$  $H\bigcirc$  $A\bigcirc$  $U_n = 230 V AC$   $I_n = 4 x$  $U_n = 230 V AC$   $I_n = 8 x$  $\overline{N}$ N TPS  $\odot$   $\rightarrow$ TPS  $\circ$   $\circ$  $\otimes$   $\otimes$  $\otimes$   $\otimes$ ‡⊣⊦ h ⊣⊨ **KNX/EIB-BUS KNX/EIB-BUS**  $N L$ N L

#### <span id="page-6-1"></span>**3.1 Схема соединений**

SATEL

## <span id="page-7-0"></span>4. Настройка модуля

Параметры работы модуля настраиваются в программе ETS (версия 5.5 или более новая). Закладки для настройки каждого из параметров являются динамическими. Это значит, что во время настройки могут отображаться либо следующие параметры в закладках, либо следующие закладки - в зависимости от выбранных опций. После наведения курсора мыши на параметр отображается всплывающая подсказка со значением по умолчанию или диапазоном возможных значений для данного параметра.

Настраиваемые параметры модуля делятся на две группы. Первая группа глобальные параметры, которые определяют общий функционал модуля и не влияют непосредственно на отдельные каналы (см. «Настройка глобальных параметров»). Вторая группа – параметры, настроенные для канала. Эти параметры непосредственно влияют на то, каким образом канал будет реагировать на активируемые в модуле функции, как будет изменяться его состояние (см. «Настройка канала»).

#### <span id="page-7-1"></span>Приоритеты функций  $4.1$

Очередность, с которой функции могут изменять состояние каналов в модуле, зависит от того, какой приоритет у данной функции (рис. 5). Функциями с самым высоким приоритетом являются функции безопасности и принудительного состояния. Приоритеты остальных функций настроены в такой последовательности: функции времени, логические функции, функции переключения, где у функций переключения самый низкий приоритет (см. диаграмму ниже). Функция с более высоким приоритетом может изменить состояние канала, ранее настроенное функцией с более низким приоритетом.

 $\boldsymbol{i}$ 

Следует помнить, что функции с более низким приоритетом не могут управлять состоянием канала, пока активна функция с более высоким приоритетом.

Пример. Если во время действия функции времени «Мигание» будет активирована «Функция безопасности 1», то действие функции времени будет прервано, а состояние канала будет задано функцией безопасности. Если же состояние канала было установлено функцией «Функция безопасности 1», то функция времени «Мигание» не сможет изменить состояние канала.

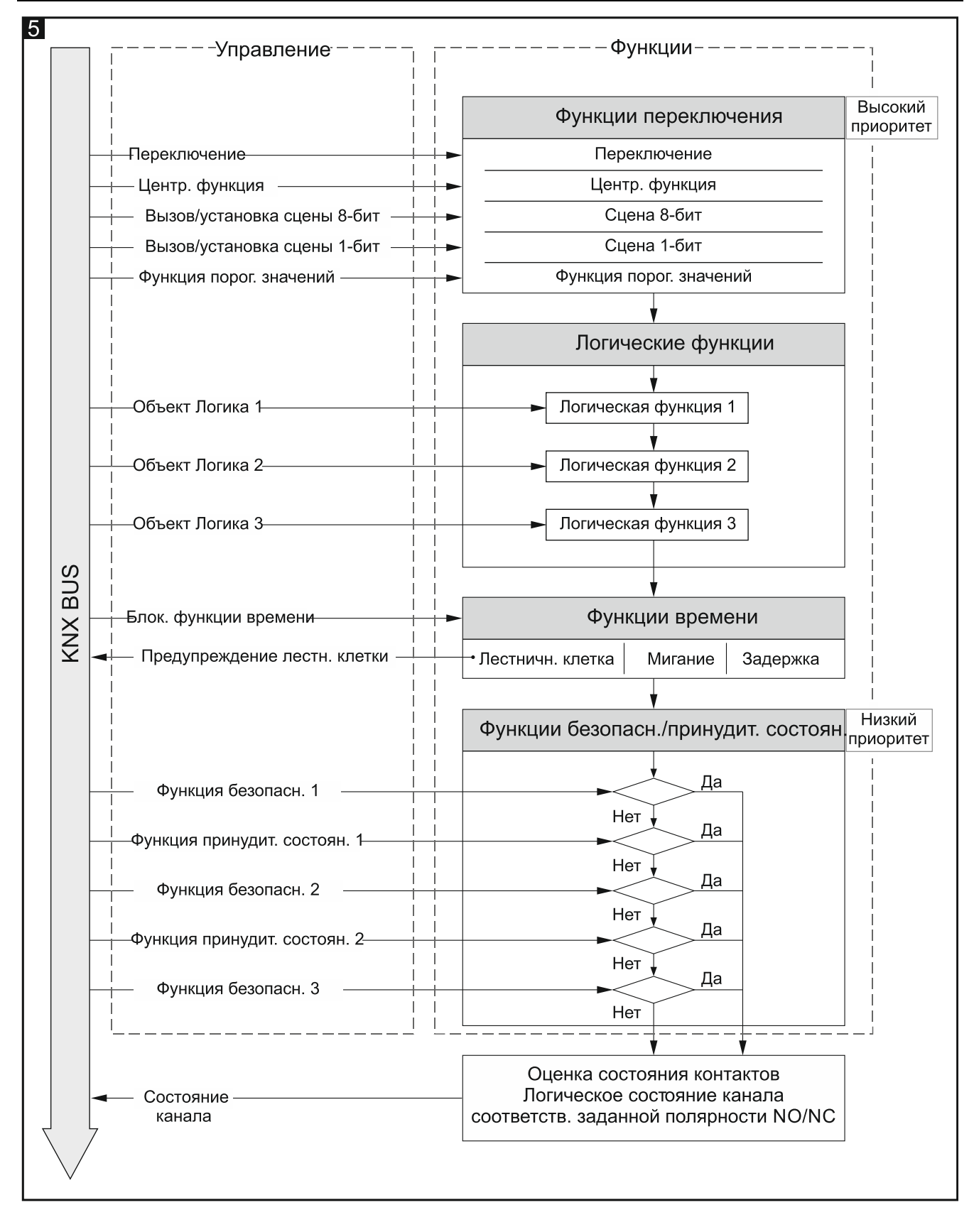

#### <span id="page-8-0"></span>**4.2 Настройка глобальных параметров**

Основные параметры работы задаются в закладке «Глобальные», представленной ниже.

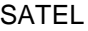

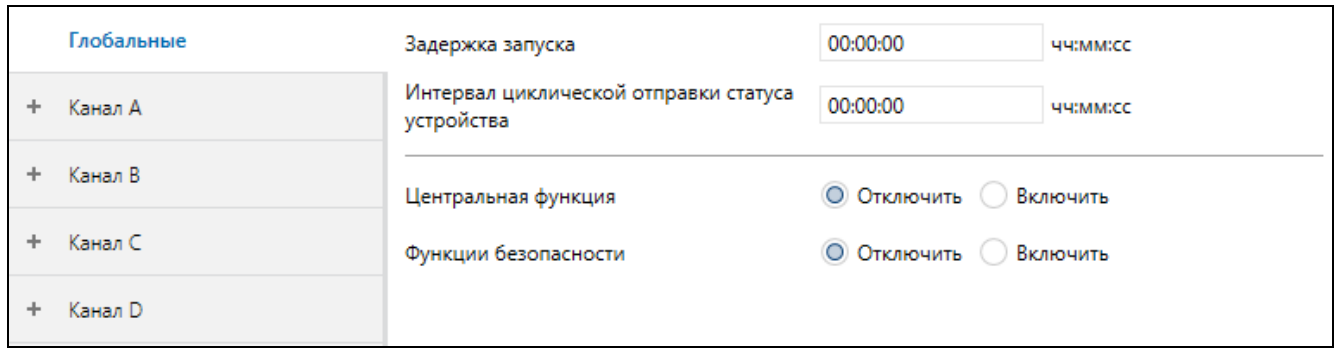

**Задержка запуска** – время, на которое запаздывает запуск модуля после включения питания. Значение 00:00:00 выключает задержку.

Во время задержки прерывается поддержка телеграмм, а каналы не изменяют свое состояние. Модуль не отправляет телеграммы на шину KNX. По истечении времени задержки телеграммы отправляются, а состояние каналов настраивается согласно заданным параметрам. Если во время задержки в модуль поступят телеграммы от коммуникационных объектов, то они сохранятся в памяти. Ответы на такие телеграммы отправляются по истечении времени задержки запуска.

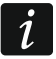

*Задержка запуска может использоваться с целью ограничить нагрузку шины KNX и цепи питания после включения питания.*

- **Интервал циклической отправки статуса устройства** частота, с которой коммуникационный объект «Статус работы устройства» отправляет на шину телеграммы с информацией о статусе работы модуля. Информация, содержащаяся в телеграмме, позволяет другим устройствам на шине KNX отслеживать работу модуля. Значение 00:00:00 отключает отправку.
	- *Отправление телеграмм может быть включено постоянно – с целью*   $\boldsymbol{i}$ *непрерывного контроля работы модуля – или только во время тестирования. Если Вы не хотите нагружать шину слишком большим количеством телеграмм, можно задать максимальное значение интервала циклической отправки.*
- **Центральная функция** включение / выключение центральной функции в модуле (Отключить / Включить). Включение функции активирует коммуникационный объект «Функция переключения», позволяющий управлять всеми каналами модуля. Каждый из каналов может по-разному реагировать на изменение состояния этого объекта. Реакция канала определяется с помощью параметра [«Реакция на центральную](#page-11-0)  [функцию»](#page-11-0).
- **Функции безопасности** включение / выключение функций безопасности в модуле (Отключить / Включить). Включение функции активирует коммуникационный объект «Функция безопасности», и отобразится закладка [«Функции безопасности»](#page-9-0).

#### <span id="page-9-0"></span>**4.2.1 Функции безопасности**

Можно определить 3 объекта безопасности «Функция безопасности n» (n = 1, 2, 3). Для каждого канала можно определить реакцию на изменение состояния объекта безопасности.

 $\boldsymbol{i}$ 

*Следует помнить, что у функций безопасности самый высокий приоритет. Состояние канала, заданное такой функцией, может изменить только другая функция безопасности или функция принудительного состояния, если у этих функций более высокий приоритет (см. [«Приоритеты функций»](#page-7-1)).*

Для каждого объекта можно задать время мониторинга. Если во время мониторинга будет получена телеграмма со значением, противоположным активирующему значению, то отсчет времени начнется заново (сброс). Если во время мониторинга не будет получена ни одна телеграмма, то объект безопасности активируется.

#### Описание параметров

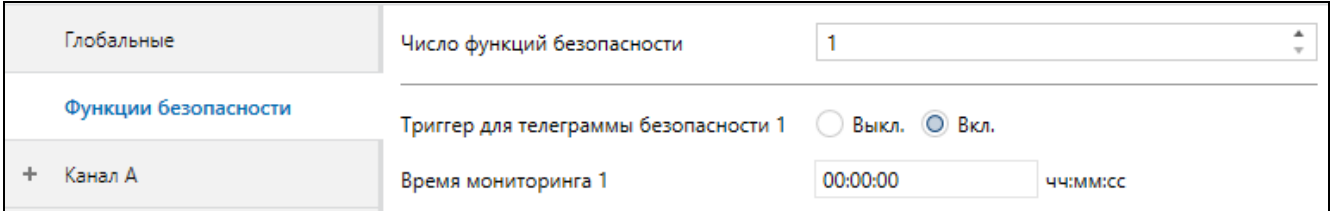

- Число функций безопасности количество функций безопасности, которые можно активировать в модуле (по умолчанию = 1, максимум = 3). Выбор значений 2 и 3 приводит к отображению следующих параметров «Триггер для телеграммы безопасности» и «Время мониторинга», позволяющих настраивать функции номер 2 и 3. Активированы коммуникационные объекты «Функция безопасности 2» и «Функция безопасности 3».
- Триггер для телеграммы безопасности 1/2/3 значение телеграммы, управляющей функцией безопасности 1/2/3:

Выкл. - 0 = активирует функцию, 1 = сбрасывает время мониторинга.

Вкл. - 1 = активирует функцию, 0 = сбрасывает время мониторинга.

Время мониторинга 1/2/3 - время мониторинга объекта безопасности 1/2/3. При выключенном мониторинге (в поле задано значение 00:00:00) функция безопасности активируется только после получения активирующей телеграммы.

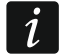

Следует помнить, что время мониторинга должно быть как минимум в три раза длиннее (как следует из принятых норм) времени циклической отправки телеграмм датчиком. Таким образом можно избежать активирования функций безопасности, если активирующая телеграмма не придет вовремя из-за слишком большой нагрузки шины.

Реакцию канала на функцию безопасности можно настроить с помощью параметра «Реакция на телеграмму безопасности 1/2/3».

#### <span id="page-10-0"></span> $4.3$ Настройка канала

То, каким образом канал будет изменять свое состояние, зависит от параметров, заданных для данного канала. Каждый из каналов модуля обладает одинаковой группой параметров. Настройка параметров представлена на примере канала А. Ниже представлена закладка «Общие» для настройки параметров.

Полярность - полярность определяет, как изменяется физическое состояние реле относительно логического состояния канала:

 $NO - 0 =$  контакты реле разомкнуты, 1 = контакты реле замкнуты,

 $NC - 1 =$  контакты реле разомкнуты,  $0 =$  контакты реле замкнуты.

Физическая полярность реле для каждого канала в модуле может быть определена как NO (нормально разомкнутые контакты) или NC (нормально замкнутые контакты). Когда питание модуля отключено, полярность реле в модуле настроена как NO. физическая полярность После включения питания реле настраивается соответственно значению, установленному параметром «Полярность».

Реакция на сбой шины KNX - реакция канала на сбой питания шины (Выкл. / Вкл. / Последнее значение, заданное с шины [канал переключится в то состояние, которое было установлено последней телеграммой с шины]).

**Реакция на восстановление шины KNX** – реакция канала на восстановление питания шины (Выкл. / Вкл. / Последнее значение с шины [канал переключится в то состояние, которое было установлено последней телеграммой с шины]).

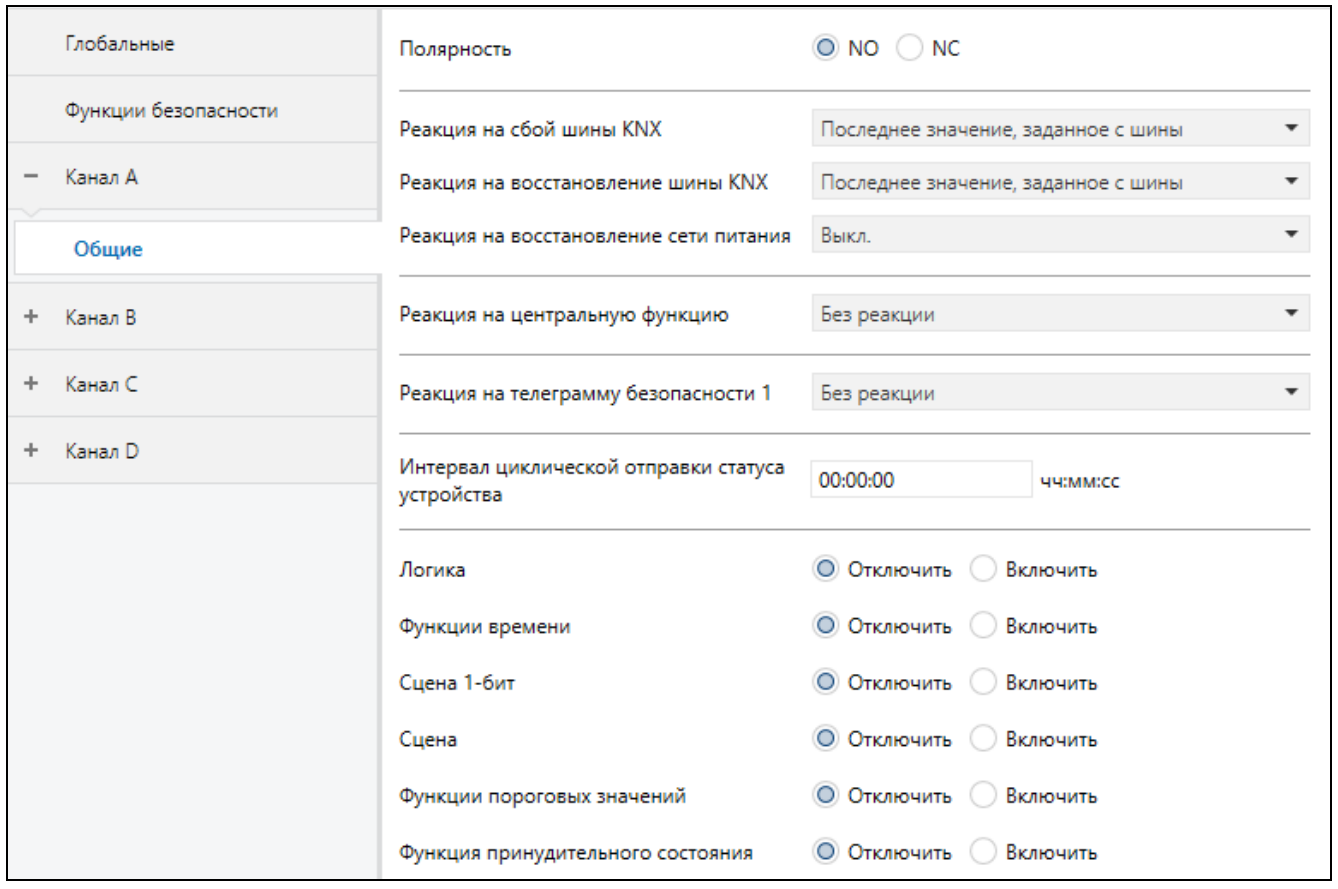

**Реакция на восстановление сети питания** – реакция канала на восстановление сетевого питания (Включить / Выключить / Последнее значение, заданное с шины [канал переключится в то состояние, которое было установлено последней телеграммой с шины]).

*Параметр определяет начальное состояние канала после запуска модуля.*   $\boldsymbol{i}$ *Перезапуск устройства также считается сбоем напряжения электропитания. Следует помнить, что каждое изменение настроек в программе ETS вызывает принудительный перезапуск модуля.*

<span id="page-11-0"></span>**Реакция на центральную функцию** – реакция канала на изменение состояния коммуникационного объекта «Функция переключения» (Без реакции / Как значение центрального объекта [канал переключается в состояние, соответствующее значению, сохраненному в коммуникационном объекте] / Как инвертированное значение центрального объекта [канал переключается в состояние, противоположное значению, сохраненному в коммуникационном объекте]).

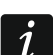

*После отключения центральной функции заданное состояние канала не изменяется до момента получения с шины телеграммы, изменяющей его.* 

<span id="page-11-1"></span>**Реакция на телеграмму безопасности 1/2/3** – реакция канала на изменение состояния объекта безопасности 1/2/3. Для каждого из трех возможных объектов безопасности можно определить отдельную реакцию канала (Без реакции / Включить/ Выключить).

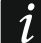

*После отключения функции безопасности заданное состояние канала не изменяется до момента получения с шины телеграммы, изменяющей его.* 

- **Интервал циклической отправки статуса устройства** частота, с которой на шину отправляется телеграмма с информацией о состоянии канала. Телеграмму отправляет коммуникационный объект «Статус канала». Информация, содержащаяся в телеграмме, позволяет другим устройствам на шине KNX контролировать состояние канала. Значение 00:00:00 отключает циклическую отправку информации.
- **Логика** включение / выключение логических функций в канале (Отключить / Включить). Включение функции активирует коммуникационный объект «Логика 1», и отображается закладка [«Логика»](#page-12-0).
- **Функции времени** включение / выключение функций времени для канала (Отключить / Включить). Включение функции активирует коммуникационный объект «Отключить функции времени», и отображается закладка [«Функции времени»](#page-13-0).
- **Сцена 1-бит** включение / выключение возможности определения 1-битных сцен для канала (Отключить / Включить). Включение 1-битных сцен активирует коммуникационный объект «Вызов сцены 1-бит», и отображается закладка [«Сцена](#page-19-0) [1-бит»](#page-19-0).
- **Сцена** включение / выключение возможности определения сцен для канала (Отключить / Включить). Включение сцен активирует коммуникационный объект «Сцена», и отображается закладка [«Сцены»](#page-20-0).
- **Функции пороговых значений** включение / выключение функции пороговых значений в канале (Отключить / Включить). Включение функции активирует коммуникационный объект «Вход порогового значения», и отображается закладка [«Функции пороговых значений»](#page-21-0).
- **Функция принудительного состояния** включение / выключение функции принудительного состояния в канале (Отключить / Включить). Включение функции активирует коммуникационные объекты «Принудительное состояние 1» и «Принудительное состояние 2», и отображается закладка [«Функция](#page-24-0)  [принудительного состояния»](#page-24-0).

#### <span id="page-12-0"></span>**4.3.1 Логика**

Логические функции позволяют управлять каналом посредством нескольких коммуникационных объектов. Для каждого канала можно определить 3 логические связи. Используя доступные логические функции AND, NAND, OR, NOR, XOR, XNOR можно создать комбинированную функцию, с помощью которой сигнал, полученный от функции переключения «Функция переключения» (см. [«Приоритеты функций»](#page-7-1)), будет связан с сигналами от других коммуникационных объектов «Логика 1», «Логика 2», «Логика 3». Состояние канала будет результатом установленных связей (см. рисунок ниже).

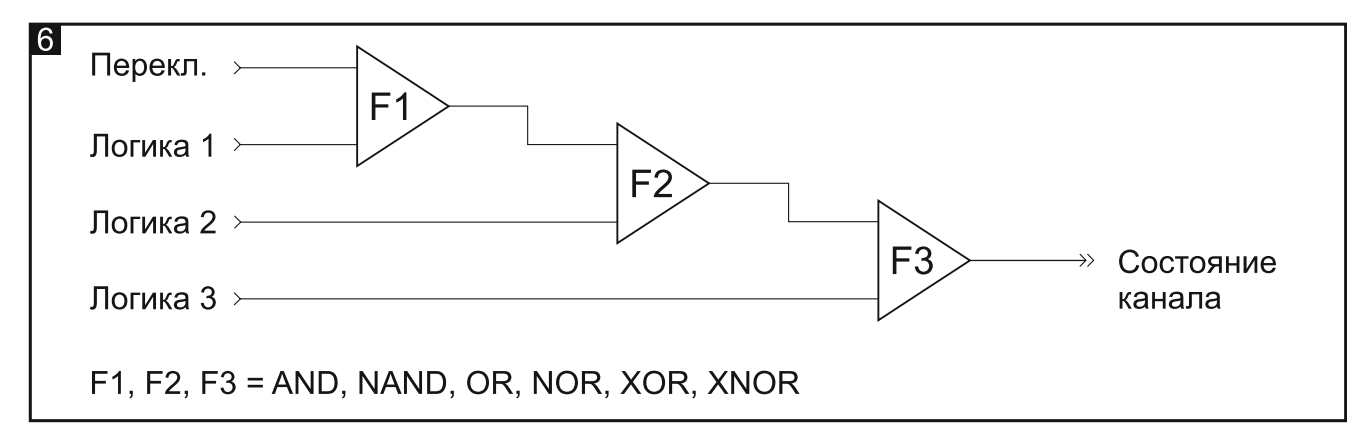

#### Описание параметров

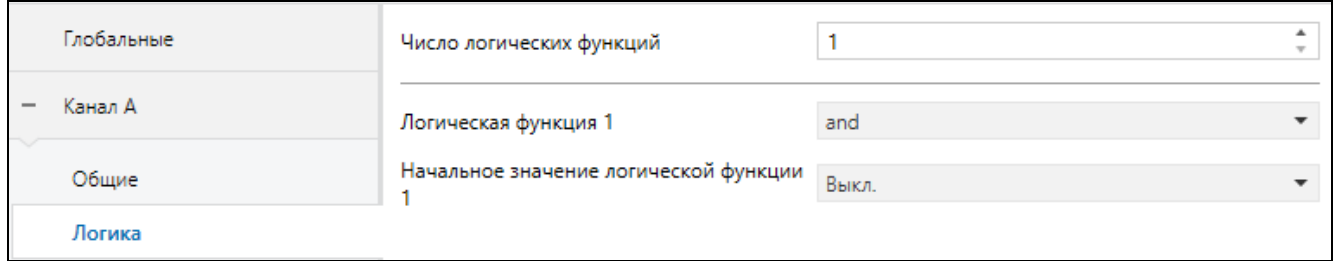

Число логических функций количество логических функций, используемых для управления состоянием канала (по умолчанию = 1, максимум = 3). При выборе значений 2 и 3 в закладке отображаются следующие поля «Логическая функция» и «Начальное значение логической функции» для определения логических функций 2 и 3. Активируются коммуникационные объекты «Логика 2» и «Логика 3».

Логическая функция 1/2/3 - тип функции (AND / NAND / OR / NOR / XOR / XNOR).

Начальное значение логической функции 1/2/3 начальное значение  $\overline{\phantom{m}}$ для коммуникационного объекта «Логика 1/2/3» (Выключить / Включить / Последнее значение, заданное с шины [канал переключится в состояние, заданное последней телеграммой с шины]).

#### <span id="page-13-0"></span>4.3.2 Функции времени

В модуле доступны 3 функции времени:

- Лестничная клетка.  $\bullet$
- Задержка включения /выключения.  $\bullet$
- Мигание.  $\bullet$

Активированный после включения функций времени коммуникационный объект «Отключить функции времени» позволяет отключить эти функции в канале. Если объекту будет присвоено значение «1», то выполнение функций времени в канале прерывается. Канал выключается, а его состояние могут изменить только другие функции. Функция времени может изменить состояние канала только после того, как объекту будет присвоено значение «0».

#### Лестничная клетка

В функции можно определить следующие параметры:

- время Том, в течение которого канал (освещение на лестнице) будет включен  $\bullet$ (рис. 7-I). После включения ОПЦИИ «Длительность, заданная  ${\bf c}$ шины» продолжительность включения канала можно задавать с шины с использованием коммуникационного объекта «Длительность функции "лестничная клетка"».
- предупреждение о скором выключении в форме:  $\bullet$ 
	- специального группового объекта «Предупреждение лестничной клетки»,  $\equiv$  .
	- временного выключения/включения канала,  $\equiv$
	- обоих методов одновременно,
- продолжительность предупреждения Тм, которая определяет, на какое время  $\bullet$ активируется предупреждение перед выключением канала (рис. 7-I). Если время Tw будет больше времени Том, то включение канала активирует предупреждение, а канал останется включенным в течение времени Тм (рис. 7-II).

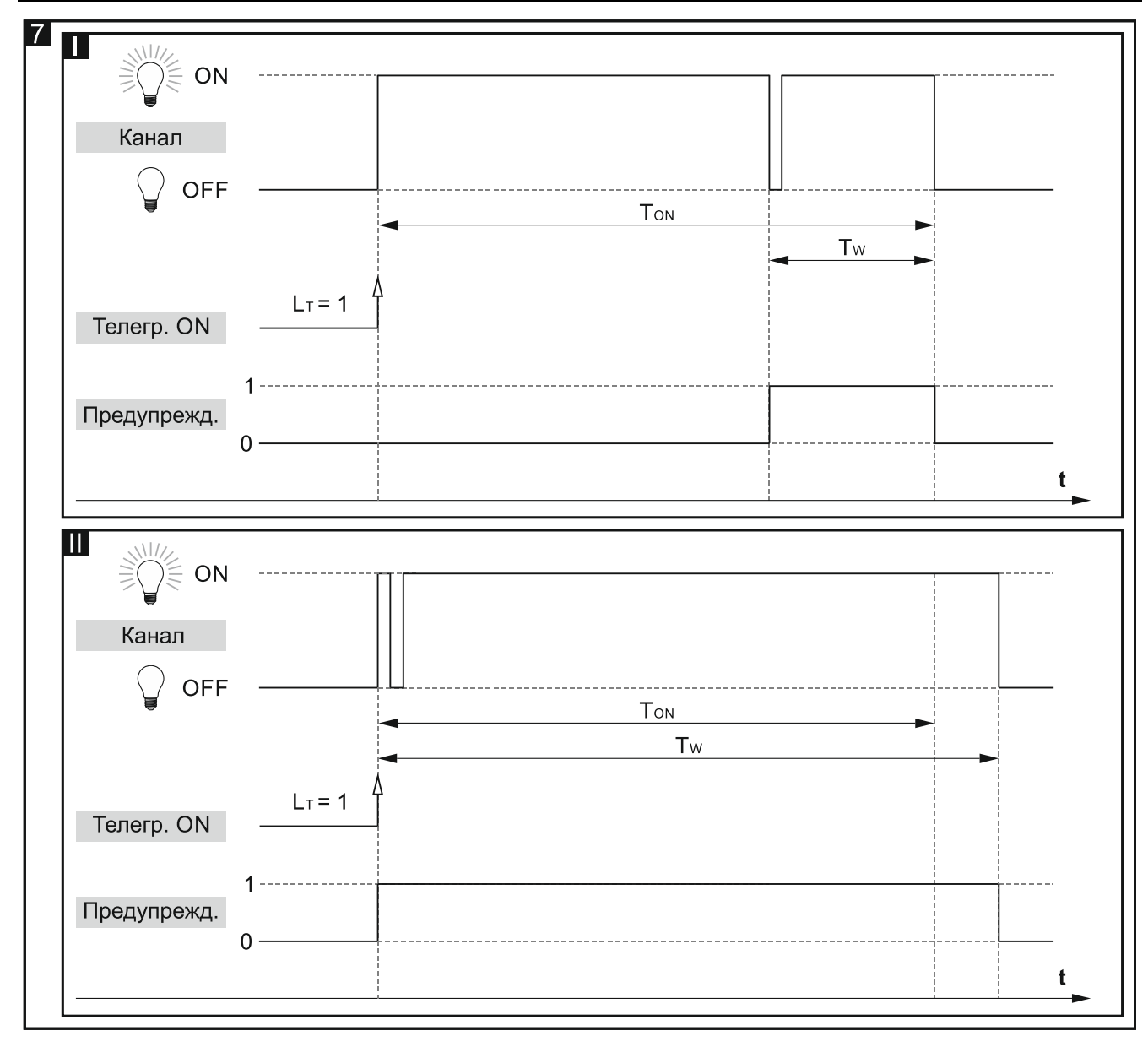

 количество телеграмм **LT**, которые смогут продлевать время, в течение которого канал останется включенным. Если канал выключен, то каждая следующая телеграмма продлевает время включения канала на время **TON** (рис. 8-I). На рисунках 8-II и 8-III изображено, каким образом канал реагирует на телеграммы, если он включен.

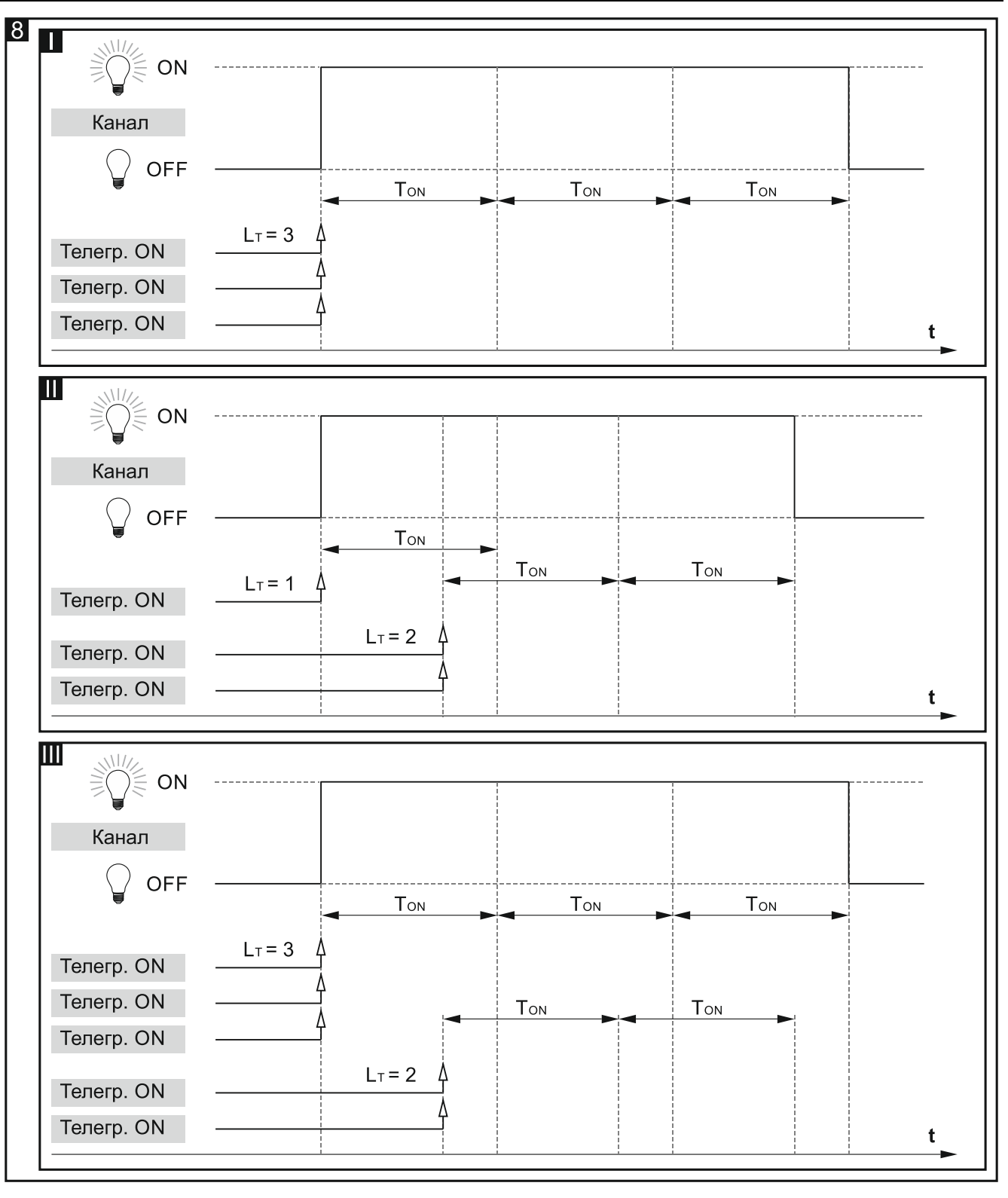

#### **Задержка включения /выключения**

Время, которое должно пройти с момента получения управляющей телеграммы до момента изменения состояния канала. Если во время задержки канал получит следующую телеграмму со значением включить/выключить, то время задержки отсчитывается заново. На рисунке 9 представлен принцип действия функции (где: **TD-ON** = время задержки для включения, **TD-OFF** = время задержки для выключения).

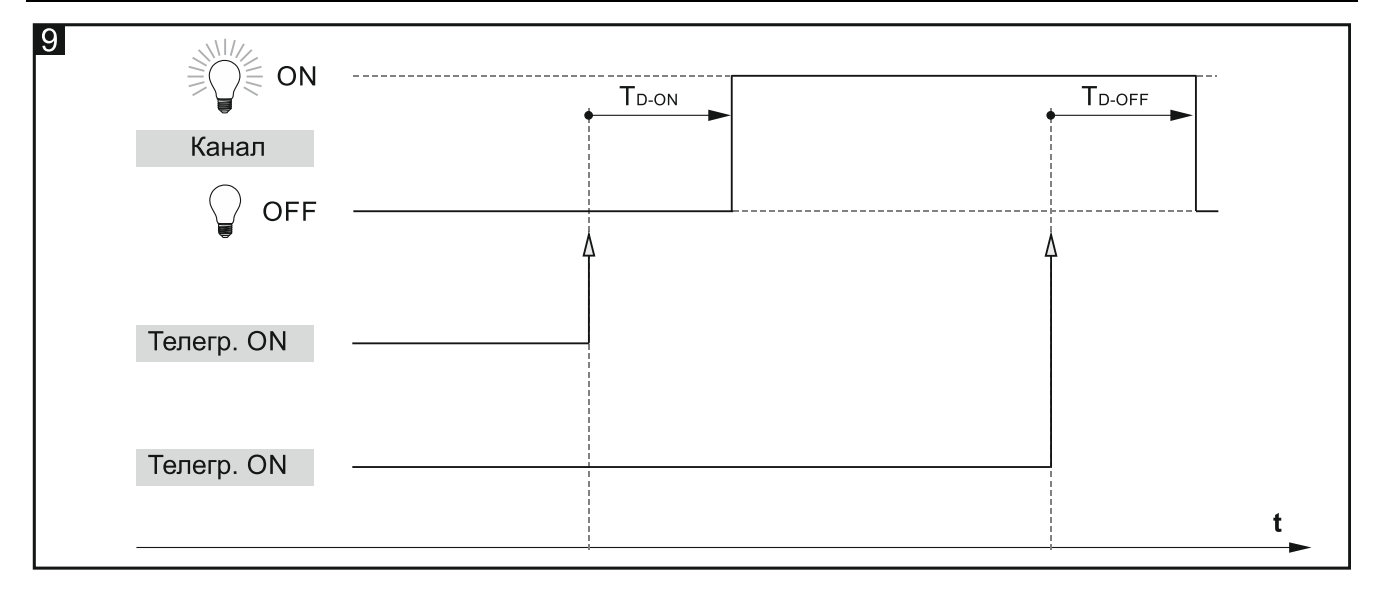

#### **Мигание**

Функция «мигание» позволяет настроить канал таким образом, чтобы он циклически изменял свое состояние (рис. 10). В функции можно настроить следующие параметры:

- значение телеграммы, активирующей функцию,
- количество циклов (миганий) **LC**,
- время, в течение которого канал остается включенным **Том** и выключенным **ТоFF**,
- состояние **SF**, в которое переключается канал по окончании выполнения функции.

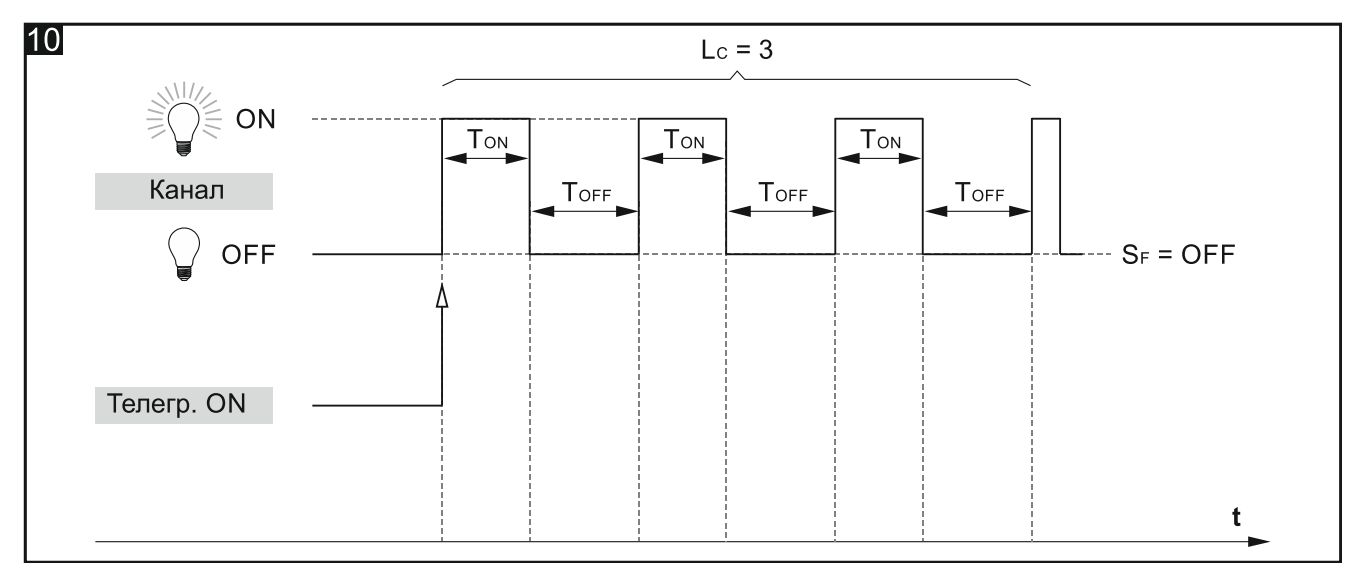

#### **Описание параметров**

**Функции времени** – можно выбрать:

- **Лестничная клетка** позволяет включить канал на определенное время (см. [«Лестничная](#page-17-0) клетка»).
- **Задержка включения/выключения** позволяет определить время, которое должно пройти с момента получения управляющей телеграммы до момента изменения состояния канала (см. «Задержка [включения/выключения»](#page-18-0)).

**Мигание** – позволяет каналу циклически изменять свое состояние (см. [«Мигание»](#page-18-1)).

Отображающиеся параметры зависят от выбранной функции времени.

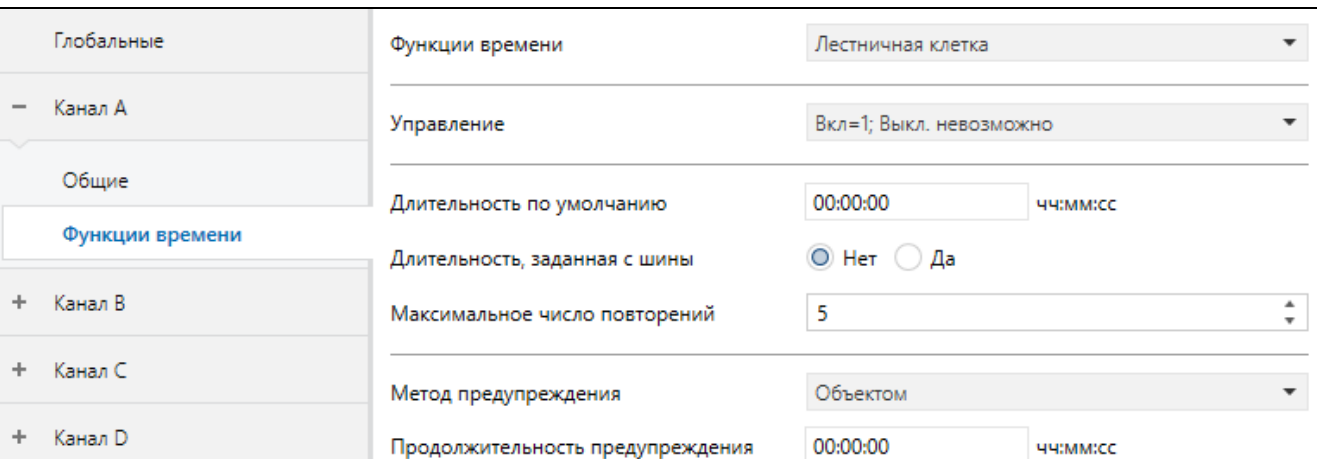

#### <span id="page-17-0"></span>*Лестничная клетка*

**Управление** – возможные значения управляющей телеграммы:

**Вкл=1; Выкл=0** – телеграмма со значением «1» включает, «0» – выключает канал.

**Вкл=0; Выкл=1** – телеграмма со значением «0» включает, «1» – выключает канал.

**Вкл=1; Выкл. невозможно** – телеграмма со значением «1» включает канал, выключение невозможно.

**Вкл=0; Выкл. невозможно** – телеграмма со значением «0» включает канал, выключение невозможно.

**Длительность по умолчанию** – время, в течение которого канал будет включен (00:00:00 – 18:12:15 [чч:мм:сс]).

- **Максимальное число повторений** количество телеграмм, которые могут продлевать время, в течение которого канал будет включен (0 – 100 телеграмм).
- **Длительность, заданная с шины** выбор опции «Да» активирует коммуникационный объект «Длительность функции лестничная клетка», с помощью которого можно изменять продолжительность функции «Лестничная клетка» с шины. Отображается параметр:

**Значение длительности** – можно выбрать способ настройки начального значения:

**По умолчанию** – значение, заданное в поле «Длительность по умолчанию».

**Последнее значение, заданное с шины** – значение, заданное последней телеграммой с шины. Если значение объекта не было изменено телеграммой с шины, будет задано значение по умолчанию из поля «Длительность по умолчанию».

**Метод предупреждения** – метод предупреждения о скором отключении канала (освещения на лестничной клетке):

**Отсутствует** – канал будет выключен по истечении времени длительности лестничной клетки.

**Объектом** – предупреждение с помощью специального коммуникационного объекта «Предупреждение лестничной клетки». Если объект примет значение «1», активируется предупреждение. Когда время длительности лестничной клетки закончится, значение объекта изменится на «0».

**Миганием** – предупреждение с помощью изменения состояния канала (отключить/включить).

**Объектом и миганием** – предупреждение обоими методами одновременно.

При выборе любой опции кроме «Отсутствует» отображается поле:

**Продолжительность предупреждения** – время предупреждения о скором выключении канала.

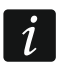

*Если значение, введенное в поле, больше 0, то время действия функции «лестничная клетка» будет продлено на это значение.*

#### <span id="page-18-0"></span>*Задержка включения/выключения*

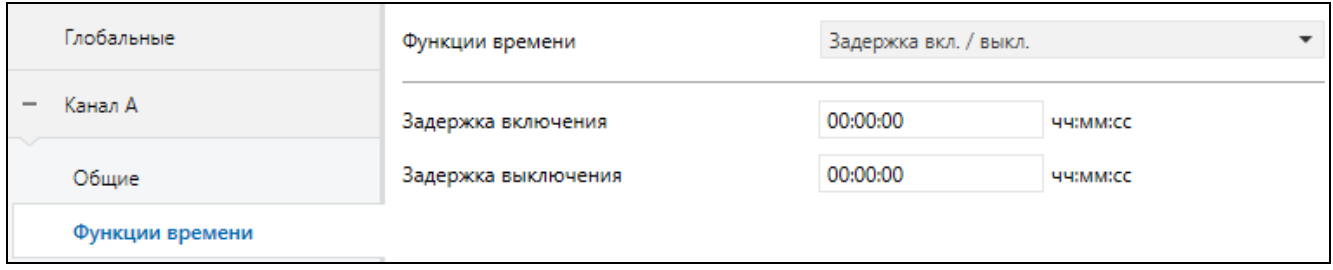

**Задержка включения** – время, которое должно пройти от момента получения управляющей телеграммы со значением «включить» до момента включения канала (00:00:00 – 18:12:15 [чч:мм:сс]).

**Задержка выключения** – время, которое должно пройти от момента получения управляющей телеграммы со значением «выключить» до момента выключения канала (00:00:00 – 18:12:15 [чч:мм:сс]).

#### <span id="page-18-1"></span>*Мигание*

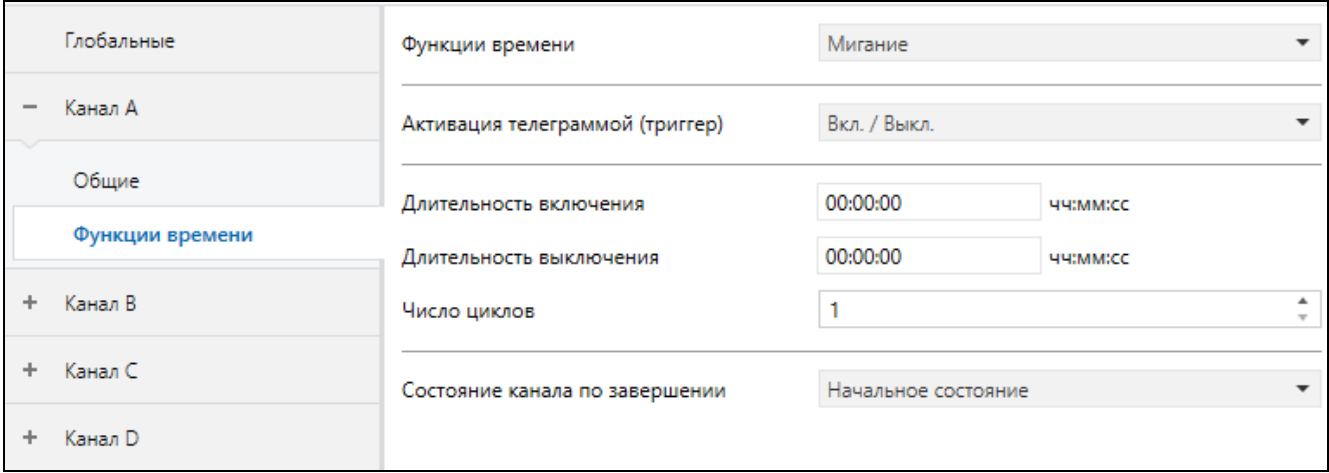

- **Активация телеграммой (триггер)** значение телеграммы, которую должен получить объект «Функция переключения», чтобы функция мигания активировалась для канала:
	- **Вкл. / Выкл.** телеграммы со значением «1» или «0» могут активировать функцию мигания.
	- **Вкл.** телеграмма со значением «1» активирует функцию мигания, телеграмма со значением «0» завершает ее действие.
	- **Выкл.** телеграмма со значением «0» активирует функцию мигания, телеграмма со значением «1» завершает ее действие.
- **Длительность включения** время, на которое включится канал во время цикла мигания (00:00:00 – 18:12:15 [чч:мм:сс]).
- **Длительность выключения** время, на которое выключится канал во время цикла мигания (00:00:00 – 18:12:15 [чч:мм:сс]).
- **Число циклов** количество циклов (миганий), во время которых канал переключается из одного состояния в другое (1-100).

*При определении числа циклов следует помнить, что слишком большое количество переключений может значительно сократить срок службы контактов реле.*

- **Состояние канала по завершении** состояние канала по завершении функции мигания:
	- **Начальное состояние** канал переключится в состояние, в котором он находился до активации функции.
	- **Вкл.** канал будет включен.
	- **Выкл.** канал будет выключен.

#### <span id="page-19-0"></span>**4.3.3 Сцена 1-бит**

Для каждого канала в модуле можно определить реакцию на две 1-битные сцены. Эти сцены активируются 1-битной телеграммой. Телеграмма со значением «0» активирует первую сцену, а телеграмма со значением «1» – вторую сцену. На рисунке 11 представлено, каким образом можно использовать 1-битные сцены для управления состоянием каналов (например, в световых сценах). Определяя соответствующую реакцию каналов на первую сцену, можно отменить изменения, внесенные второй сценой:

- исходное состояние каналов до вызова сцен: A включен, B, C и D выключен;
- реакция каналов на вызов сцены 2: A выключить, B, C и D включить;
- реакция каналов на вызов сцены 1: А, В, С и D задать то значение, которое было настроено до вызова сцены 2.

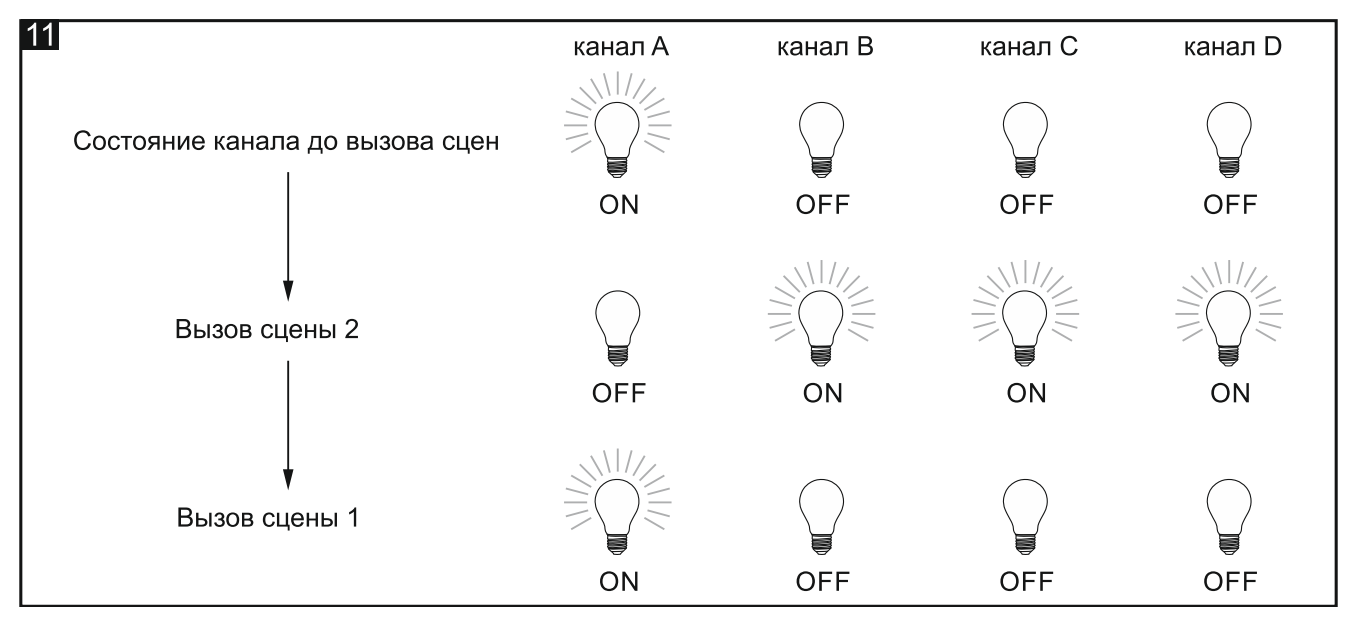

Канал может обучаться 1-битным сценам с шины. Если во время настройки выбрана опция обучения, то активируется коммуникационный объект «Установка сцены 1-бит», который позволит запоминать сцены 1-бит. Если объект получит телеграмму со значением «0», то текущее состояние канала будет назначено первой сцене. Телеграмма со значением «1» приведет к назначению текущего состояния канала второй сцене.

 $\boldsymbol{i}$ 

#### **Описание параметров**

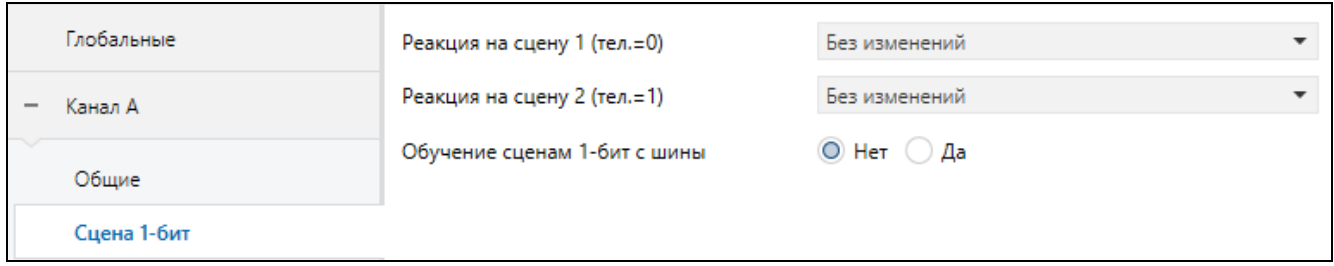

- **Реакция на сцену 1 (тел.=0)** реакция канала на получение телеграммы со значением «0» от коммуникационного объекта «Вызов сцены 1-бит» (Без изменений / Вкл. / Выкл. / Установить значение до сцены 2 [канал переключится в состояние, настроенное до вызова сцены номер 2]).
- **Реакция на сцену 2 (тел.=1)** реакция канала на получение телеграммы со значением «1» от коммуникационного объекта «Вызов сцены 1-бит» (Без изменений / Вкл. / Выкл.).
- **Обучение сценам 1-бит с шины** при выборе опции «Да» включается функция обучения канала 1-битным сценам с использованием коммуникационного объекта «Вызов сцены 1-бит». Отобразится параметр:
	- **Начальное значение** можно выбрать способ задавать начальное значение:
		- **По умолчанию** значение, заданное в программе. После получения телеграммы со значением «0» будет установлено значение из поля «Реакция на сцену 1 (тел.=0)», а после получения телеграммы со значением «1» – значение из поля «Реакция на сцену 2 (тел.=1)».
		- **Последнее значение, заданное с шины** значение, заданное последней телеграммой с шины. Если функция обучения не изменяла значение объекта, то будет задано значение по умолчанию.

#### <span id="page-20-0"></span>**4.3.4 Сцены**

Для каждого канала в модуле можно определить 8 сцен. Таким образом можно управлять максимум 32 различными сценами в модуле KNX-SA41 и 64 сценами в модуле KNX-SA24, используя один групповой адрес. Связь со всеми объектамиучастниками той или иной сцены осуществляется через этот групповой адрес. Таким образом, для вызова или запоминания сцены достаточно одной телеграммы. Такая телеграмма содержит номер сцены, а также информацию о том, вызвать ли сцену и включить ли обучение (во время обучения текущие значения параметров, заданные в канале, запоминаются для сцены под данным номером).

Для каждой сцены можно настроить следующие параметры:

- номер сцены,
- задержку (время, которое должно пройти с момента получения телеграммы до момента вызова сцены),
- реакцию канала на данную сцену.
- *Сцены позволяют ограничить трафик телеграмм и разгрузить шину. Благодаря им все сведения о том, как должны действовать объектыучастники сцены, сохраняются в памяти модуля. Эта информация не отправляется при вызове или запоминании сцены. Отправляется только телеграмма для вызова или запоминания сцены.*

#### **Описание параметров**

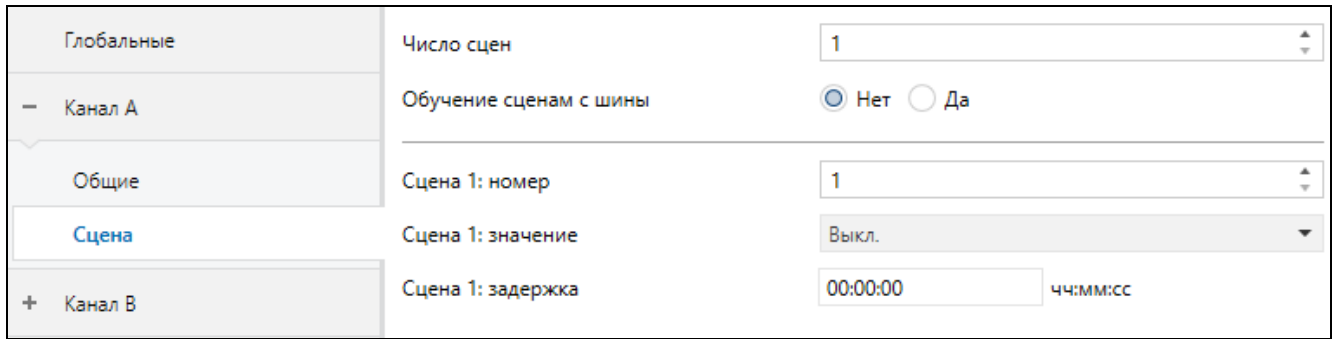

- **Число сцен** количество сцен, назначенных каналу (максимум 8). Для каждой активированной сцены отображается группа полей для настройки: «Сцена 1…8: номер», «Сцена 1…8: значение» и «Сцена 1…8: задержка».
- **Обучение сценам с шины** при выборе опции «Да» включается функция обучения канала сценам. Коммуникационный объект «Сцена» сможет не только вызвать данную сцену, но и запомнить сцену, если получит телеграмму, активирующую функцию обучения. Отобразится параметр:
	- **Начальное значение** можно выбрать, каким образом будет задано начальное значение:
		- **По умолчанию** каждая назначенная каналу сцена имеет свой уникальный номер и значение, определенное в поле «Сцена 1…8: значение». Если объект получит телеграмму с номером сцены, то его значение будет изменено на значение, заданное для сцены с данным номером.
		- **Последнее значение, заданное с шины** значение, заданное последней телеграммой с шины. Если функция обучения не изменила значение объекта, то будет задано значение по умолчанию.
- **Сцена 1...8: номер** уникальный номер сцены, назначенной каналу.
- **Сцена 1...8: значение** состояние канала, которое будет задано при получении телеграммы с номером сцены, выбранным в поле «Сцена 1…8: номер» (Выкл. / Вкл. / Без изменений).
- **Сцена 1...8: задержка** время, которое должно пройти с момента получения телеграммы до момента переключения канала в состояние, заданное для сцены.

#### <span id="page-21-0"></span>**4.3.5 Функции пороговых значений**

Функция позволяет изменять состояние канала в зависимости от того, как изменилось значение входного сигнала. В функции могут анализироваться значения, полученные от однобайтных или двухбайтных коммуникационных объектов. Превышение верхнего / падение ниже нижнего порога, определенного в функции, может вызвать заданное изменение состояния канала.

В функции можно определить два порога для считываемых значений (нижний и верхний). Это позволяет разделить все анализируемые значения на три диапазона: значения выше верхнего порога, между порогами и ниже нижнего порога. Для каждого из этих диапазонов можно определить реакцию канала (вкл. / выкл. / без изменений). Определяя соответствующим образом диапазоны (ниже нижнего порога – выключить, между порогами – без изменений, превышение верхнего – включить) можно получить функцию гистерезиса (рис. 12).

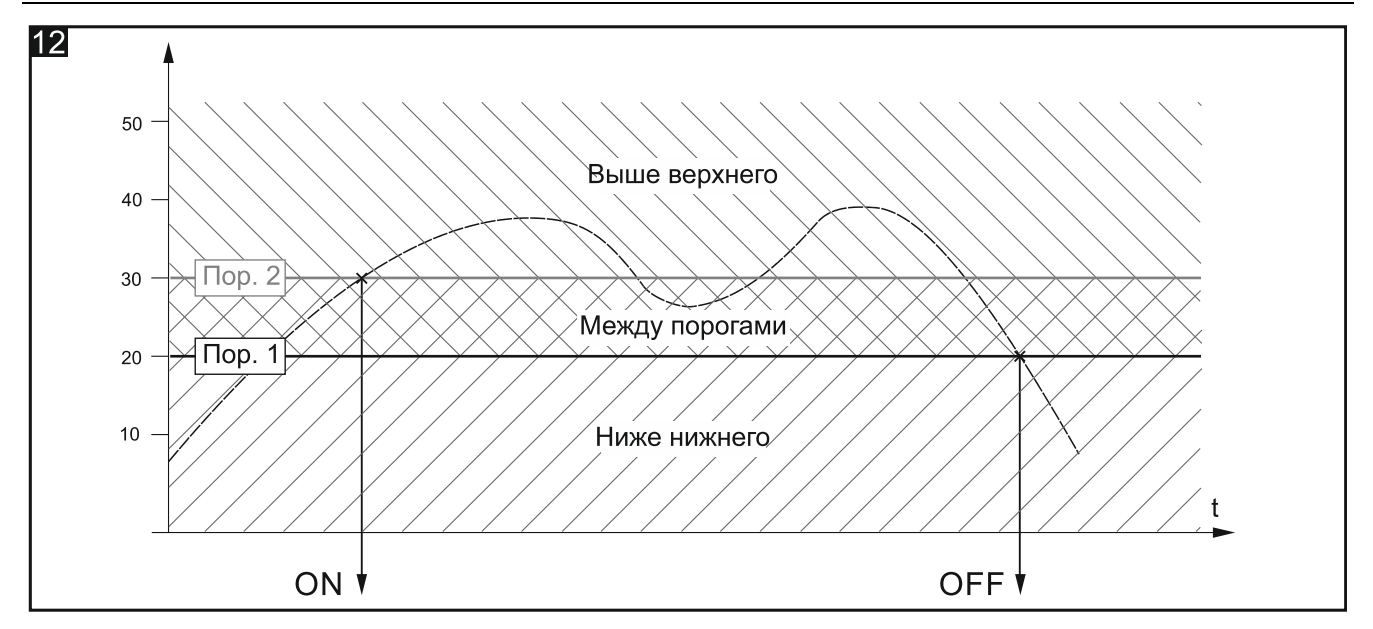

Значения каждого из порогов могут изменяться с шины KNX с использованием коммуникационных объектов «Установить пороговое значение 1» и «Установить пороговое значение 2». Эти объекты можно активировать во время настройки функции.

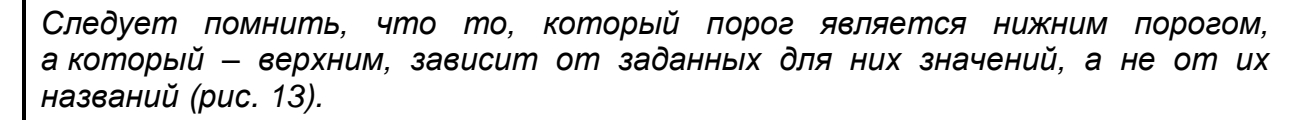

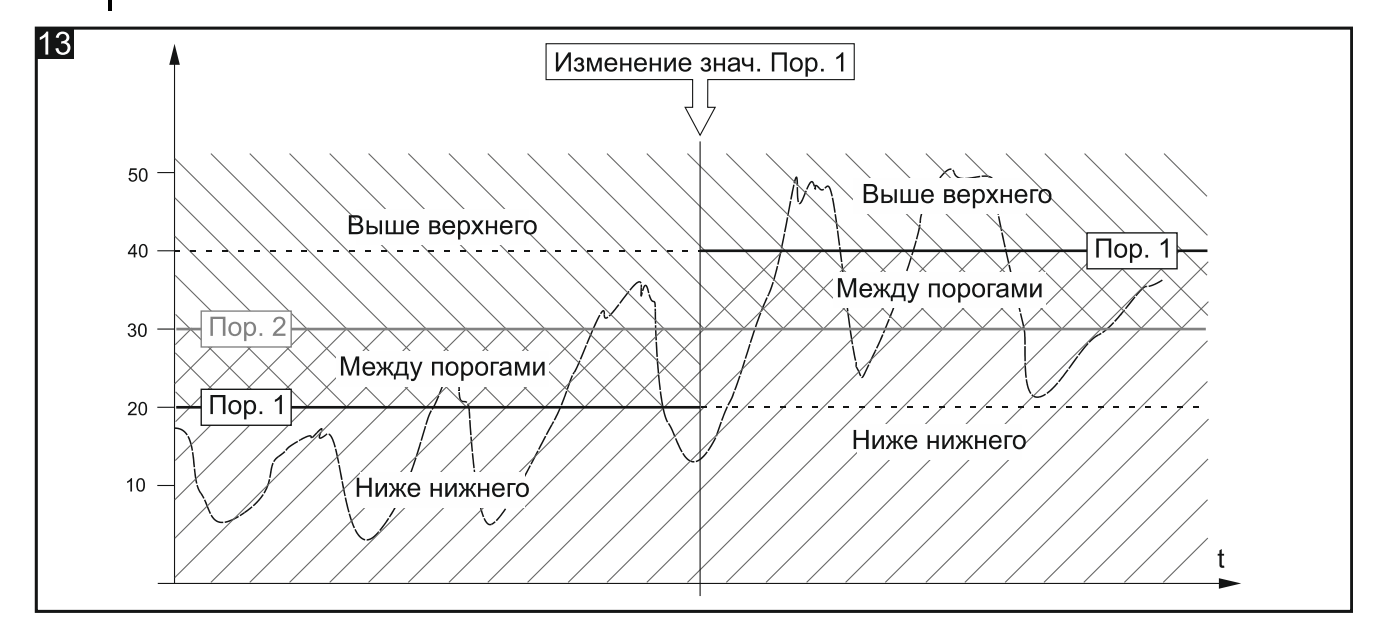

 $\boldsymbol{i}$ 

#### **Описание параметров**

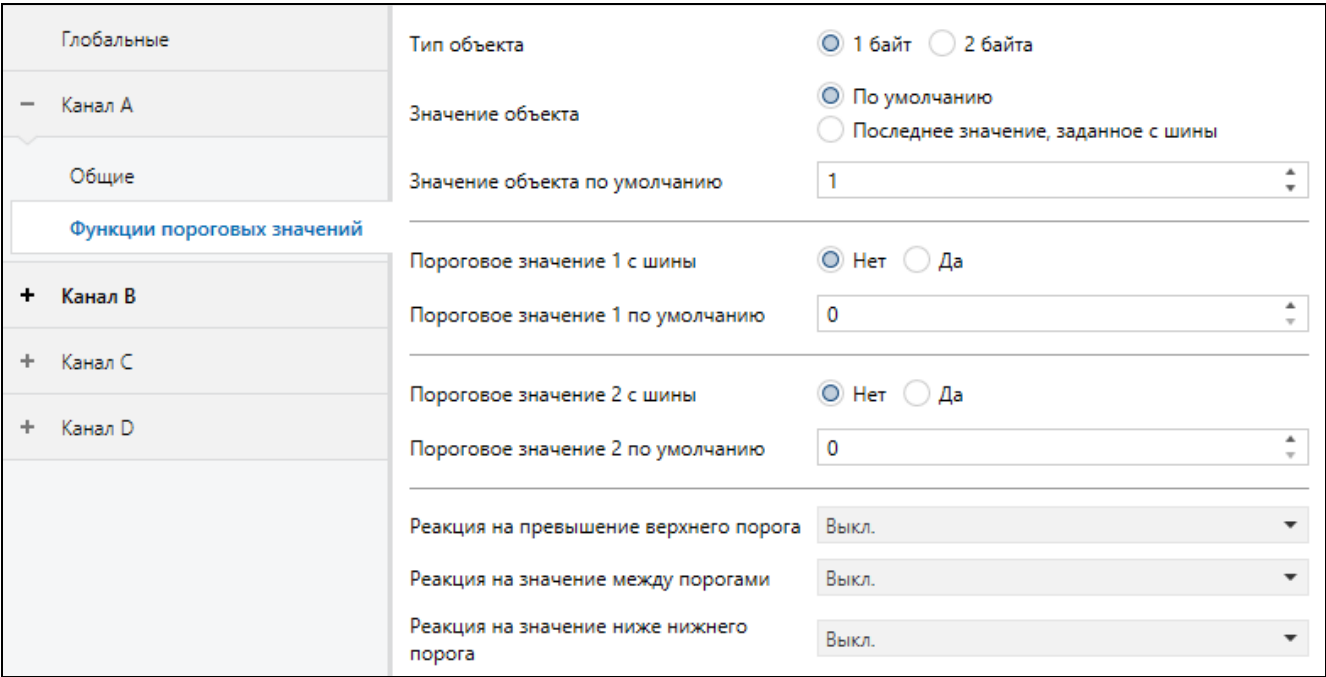

- **Тип объекта** выбор типа данных, которые смогут получать коммуникационные объекты «Вход порогового значения», «Установить пороговое значение 1» и «Установить пороговое значение 2». Выбор типа данных определяет диапазон, из которого можно выбрать значения для порогов (1 байт: 0-255; 2 байта: 0-65535).
- **Значение объекта** можно выбрать метод определения начального значения коммуникационного объекта «Вход порогового значения»:
	- **По умолчанию** значение, заданное в поле «Значение объекта по умолчанию».
	- **Последнее значение, заданное с шины** значение, заданное последней телеграммой с шины. Если телеграмма с шины не изменила значение объекта, то будет задано значение по умолчанию из поля «Значение объекта по умолчанию».
- **Значение объекта по умолчанию** начальное значение коммуникационного объекта «Вход порогового значения» (1 байт: 0-255, 2 байта: 0-65535).
- **Пороговое значение 1 с шины** при выборе «Да» телеграмма с шины будет изменять значение коммуникационного объекта для порога 1 «Установить пороговое значение 1». Отобразится параметр:
	- **Начальное пороговое значение 1** можно выбрать способ настройки начального значения:
		- **По умолчанию**  значение, заданное в поле «Пороговое значение 1 по умолчанию».
		- **Последнее значение, заданное с шины** значение, заданное последней телеграммой с шины. Если телеграмма не изменила значение объекта, то будет задано значение по умолчанию из поля «Пороговое значение 1 по умолчанию».
- **Пороговое значение 1 по умолчанию** значение коммуникационного объекта для порога 1 (1 байт: 0-255, 2 байта: 0-65535).
- **Пороговое значение 2 с шины** при выборе «Да» телеграмма с шины сможет изменять значение коммуникационного объекта для порога 2 «Установить пороговое значение 2». Отобразится параметр «Начальное пороговое значение 2» (настраивается так же, как в случае порога 1).
- **Пороговое значение 2 по умолчанию** значение коммуникационного объекта для порога 2 (1 байт: 0-255, 2 байта: 0-65535).
- **Реакция на превышение верхнего порога** реакция канала, если значение коммуникационного объекта превысит значение, заданное для верхнего порога (Выкл. / Вкл. / Без изменений).
- **Реакция на значение между порогами** реакция канала, если значение коммуникационного объекта находится между значениями, заданными для нижнего и верхнего порогов (Выкл. / Вкл. / Без изменений).
- **Реакция на значение ниже нижнего порога** реакция канала, если значение коммуникационного объекта упадет ниже значения, заданного для нижнего порога (Выкл. / Вкл. / Без изменений).

#### <span id="page-24-0"></span>**4.3.6 Функция принудительного состояния**

Можно определить реакцию канала на изменение состояния коммуникационных объектов «Принудительное состояние 1» и «Принудительное состояние 2». Если один из объектов принимает значение «1», канал переключается в определенное состояние и блокируется. Разблокировка канала возможна только тогда, когда объект примет значение «0». После разблокировки канал не возвращается в состояние, в котором он находился до блокировки.

 $\boldsymbol{i}$ 

*Следует помнить, что состояние канала, заданное функцией принудительного состояния, может изменить только другая функция принудительного состояния или функция безопасности, если у этих функций более высокий приоритет (см. [«Приоритеты](#page-7-1) функций»).*

#### **Описание параметров**

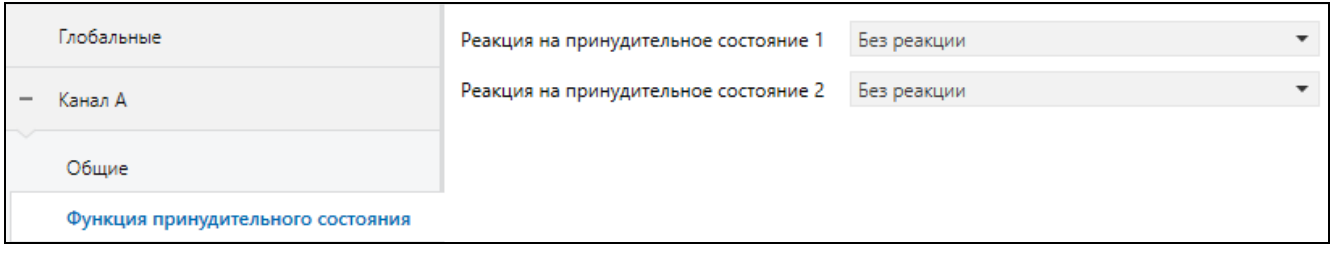

- **Реакция на принудительное состояние 1** реакция канала на изменение состояния коммуникационного объекта «Принудительное состояние 1» (Без реакции / Вкл. / Выкл.).
- **Реакция на принудительное состояние 2** реакция канала на изменение состояния коммуникационного объекта «Принудительное состояние 2» (Без реакции / Вкл / Выкл).

#### <span id="page-24-1"></span>**4.4 Коммуникационные объекты**

#### <span id="page-24-2"></span>**4.4.1 Глобальные объекты**

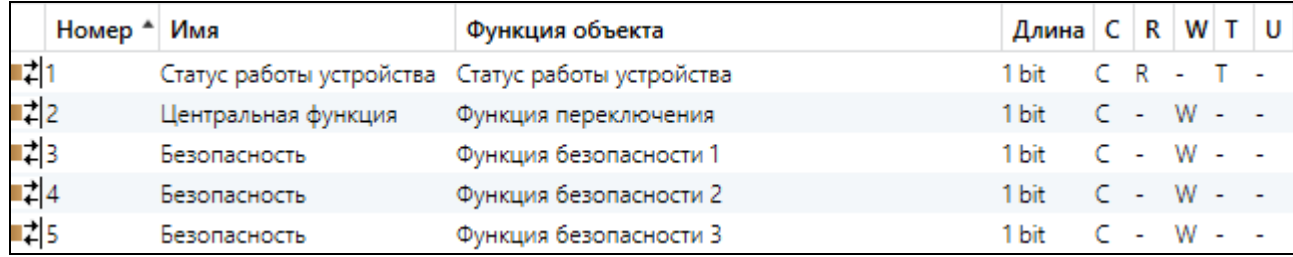

**Глобальные коммуникационные объекты**

**устройства**

Объект циклически отправляет на шину KNX телеграмму с информацией о статусе модуля. Отправку можно отключить, вводя значение 00:00:00 в поле «Интервал

**переключения**

**безопасности 1**

Объект активируется, если в закладке «Глобальные» для параметра «Центральная функция» выбрана опция «Включить». Объект позволяет изменять состояние

Объект активируется, если в закладке «Глобальные» для параметра «Функция безопасности» выбрана опция «Включить». Объект может получать 1-битные

циклической отправки статуса устройства» в закладке «Глобальные».

нескольких каналов с помощью одной 1-битной телеграммы с шины.

**объекта**

**№ Имя объекта Функция** 

**1 Статус работы устройства Статус работы** 

**2 Центральная функция Функция** 

**3 Безопасность Функция** 

Телеграмма: 1 = модуль работает.

телеграммы с шины KNX, отправляемые циклически другим устройством (например, датчик затопления или датчик ветра). Это позволяет осуществлять мониторинг работы датчика и шины. Если за определенное время мониторинга объект не получит телеграмму с командой сброса или получит активирующую телеграмму, то функция безопасности активируется, и канал переключается в состояние безопасности. Канал блокируется и не обрабатывает входящие телеграммы. Разблокировка канала возможна только после получения объектом телеграммы, снимающей блокировку. Если во время мониторинга будет получена телеграмма со значением, противоположным активирующему значению, то время будет отсчитываться заново (сброс). *Следует помнить, что состояние канала, заданное с использованием этого объекта, может изменить только функция принудительного положения или функция безопасности с более высоким приоритетом (см. [«Приоритеты](#page-7-1) [функций»](#page-7-1)).* **4 Безопасность Функция безопасности 2 1 бит, DPT 1.001 C, W**

Объект активируется, если в закладке «Функции безопасности» в поле «Число функций безопасности» выбрано значение 2 или 3. Остальная информация – см. объект «Функция безопасности 1».

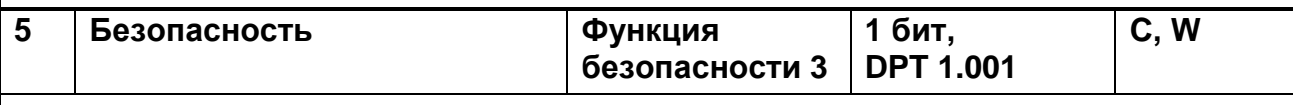

Объект активируется, если в закладке «Функции безопасности» в поле «Число функций безопасности» выбрано значение 3. Остальная информация – см. объект «Функция безопасности 1».

Флаги: C – соединение, R – считывание, W – запись, T – передавать, U – обновить.

 $\boldsymbol{i}$ 

**Тип данных Флаги**

**C, R, T**

**C, W**

**C, W**

**1 бит, DPT 1.001**

**1 бит, DPT 1.001**

**1 бит, DPT 1.001**

## <span id="page-26-0"></span>**4.4.2 Объекты канала**

Коммуникационные объекты одинаковы для всех каналов и представлены на примере канала A.

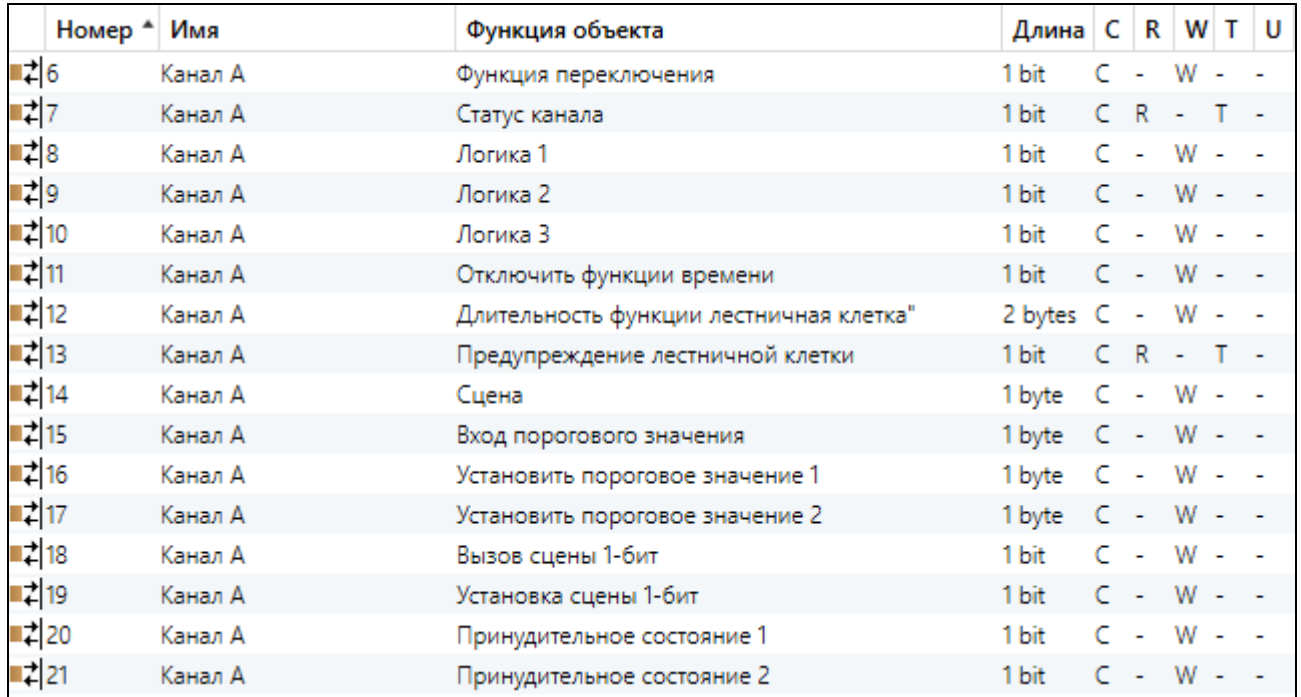

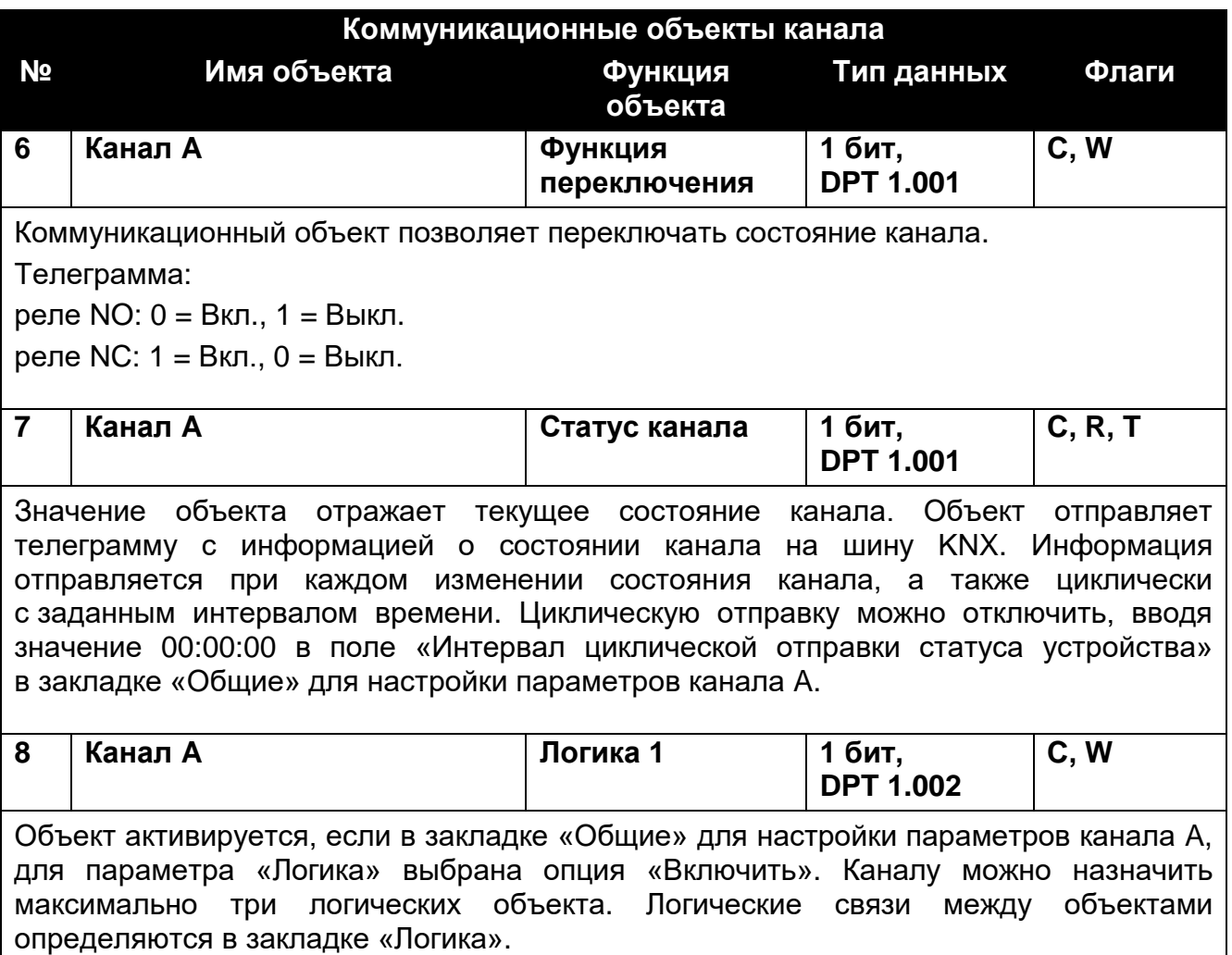

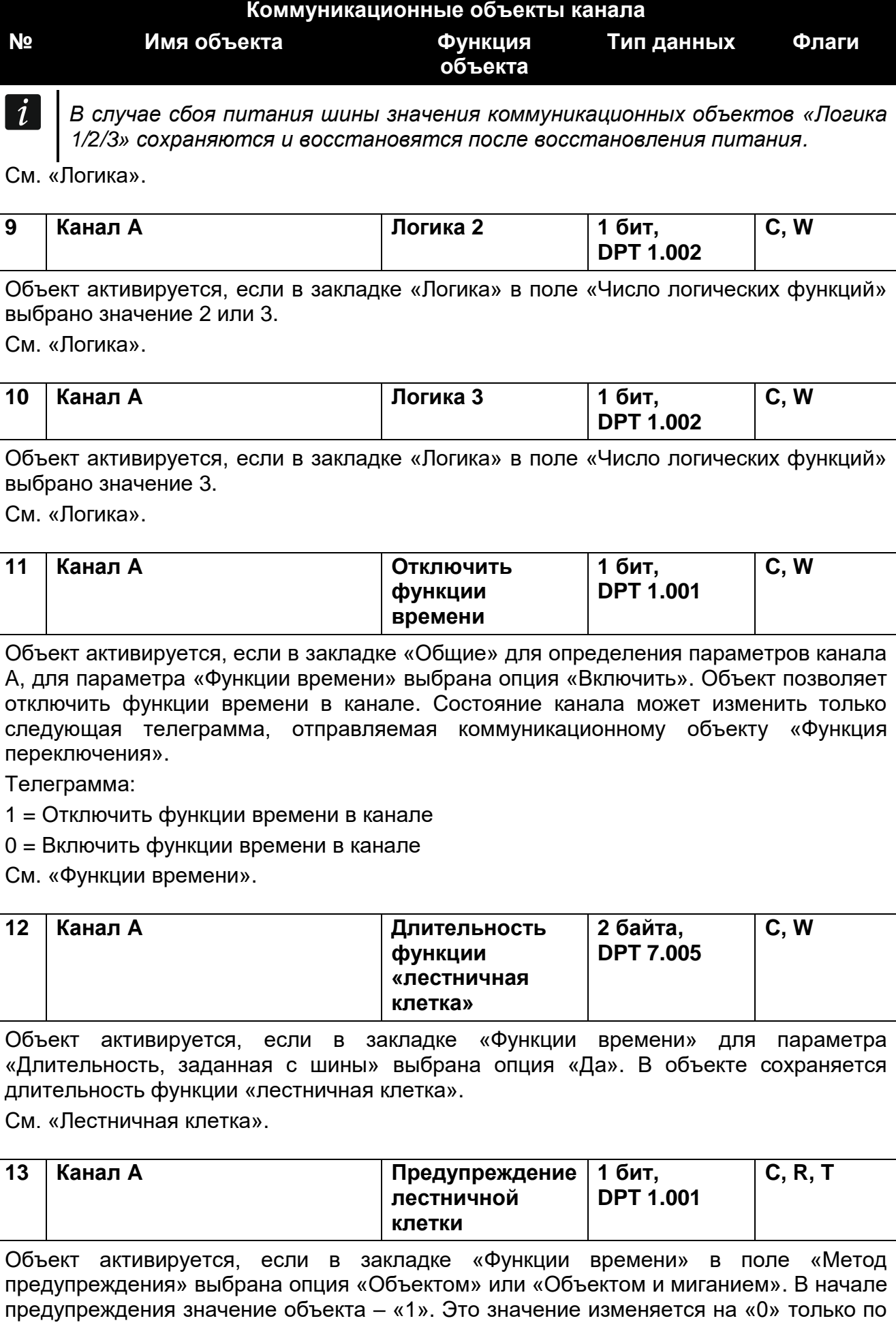

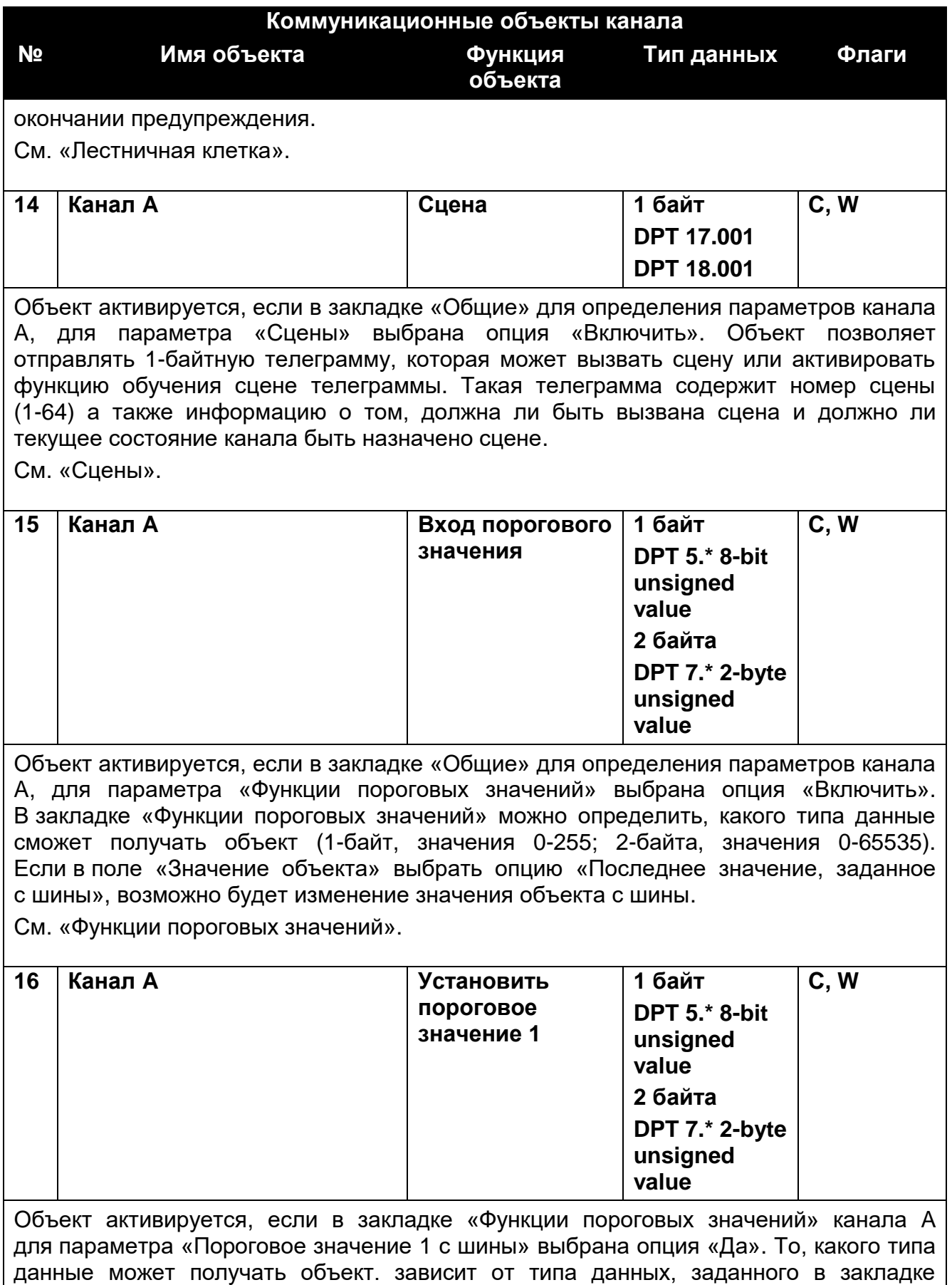

(1-байт, значения 0-255; 2-байта, значения 0-65535).

См. [«Функции пороговых значений»](#page-21-0).

28 KNX-SA41 • KNX-SA24 SATEL

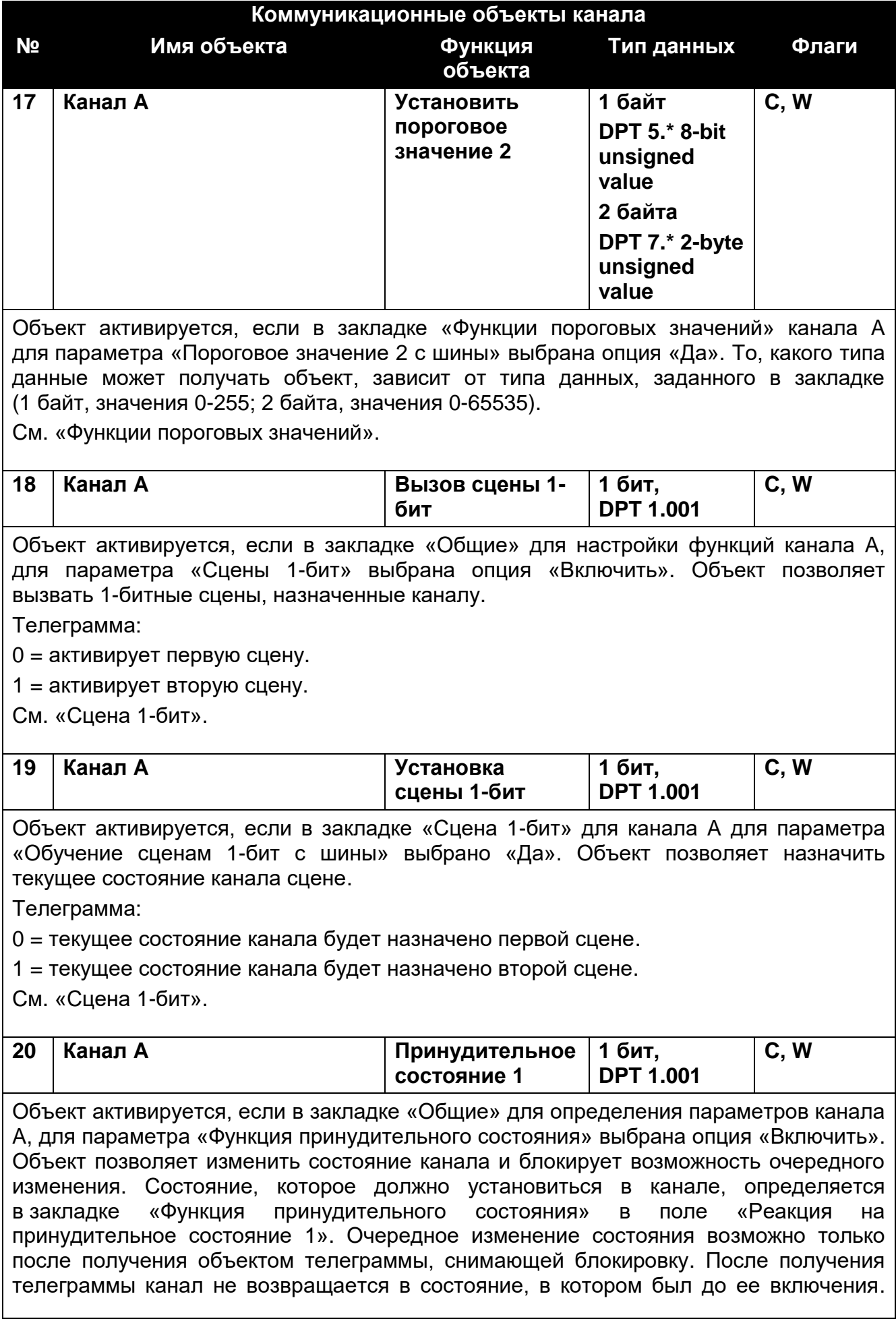

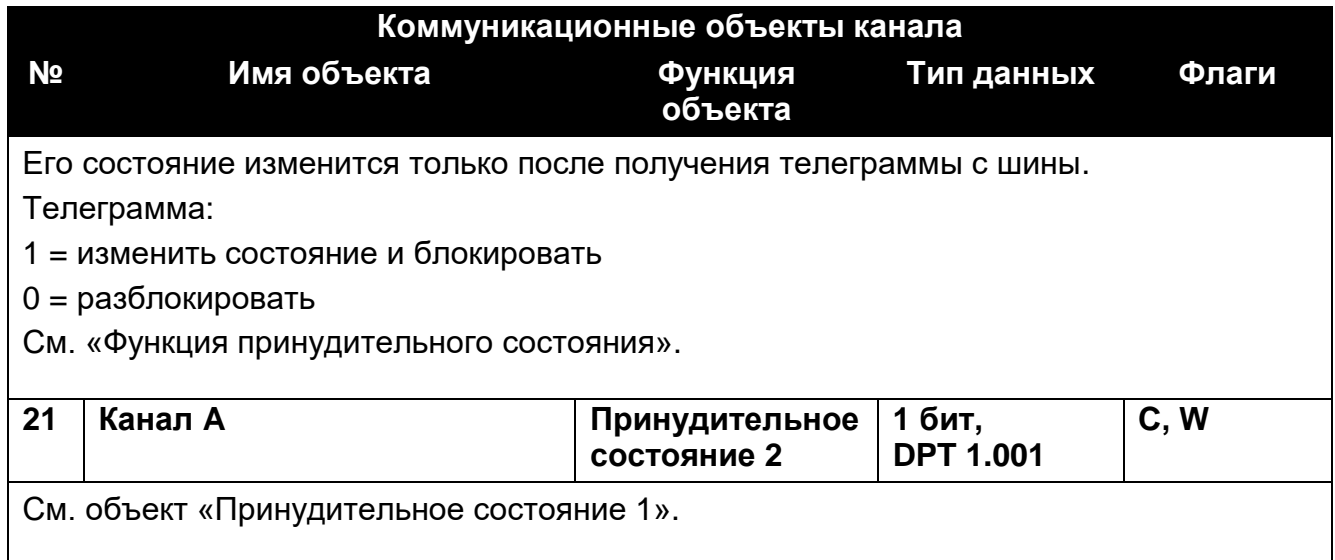

Флаги: C – соединение, R – считывание, W – запись, T – передавать, U – обновить.

#### <span id="page-30-0"></span>**4.5 Возврат к заводским настройкам модуля**

- 1. Отключите модуль от шины KNX.
- 2. Отключите питание модуля.
- 3. Подключите еще раз питание модуля.
- 4. Нажмите одновременно четыре кнопки для управления состоянием каналов, размещенные на корпусе модуля (см. [«Описание»](#page-4-0)). В случае модуля KNX-SA24 для перезапуска памяти предназначены кнопки управления, сгруппированные в верхнем ряду кнопок (A,C,E,G). Сигнальные светодиоды, расположенные над кнопками, загорятся.
- 5. Удерживайте кнопки нажатыми до тех пор, пока сигнальные светодиоды не погаснут (около 10 секунд). Произойдет перезапуск модуля и возврат к заводским настройкам.
- <span id="page-30-1"></span>6. Подключите модуль к шине KNX.

## **5. Технические данные**

#### **Питание**

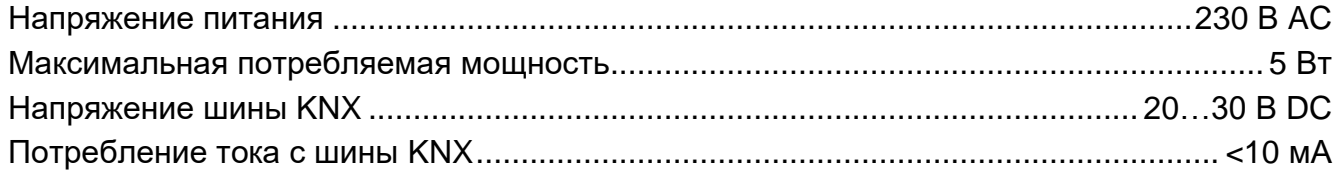

#### **Количество релейных выходов**

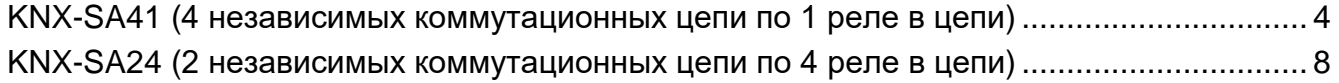

#### **Реле**

Номинальный ток (мощность) нагрузки в категории:

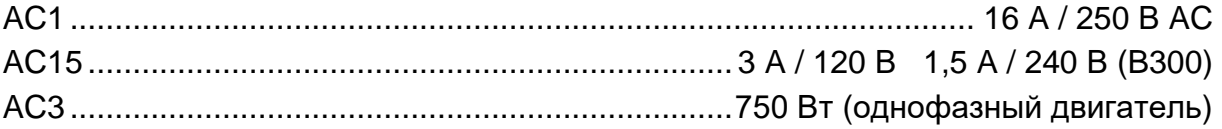

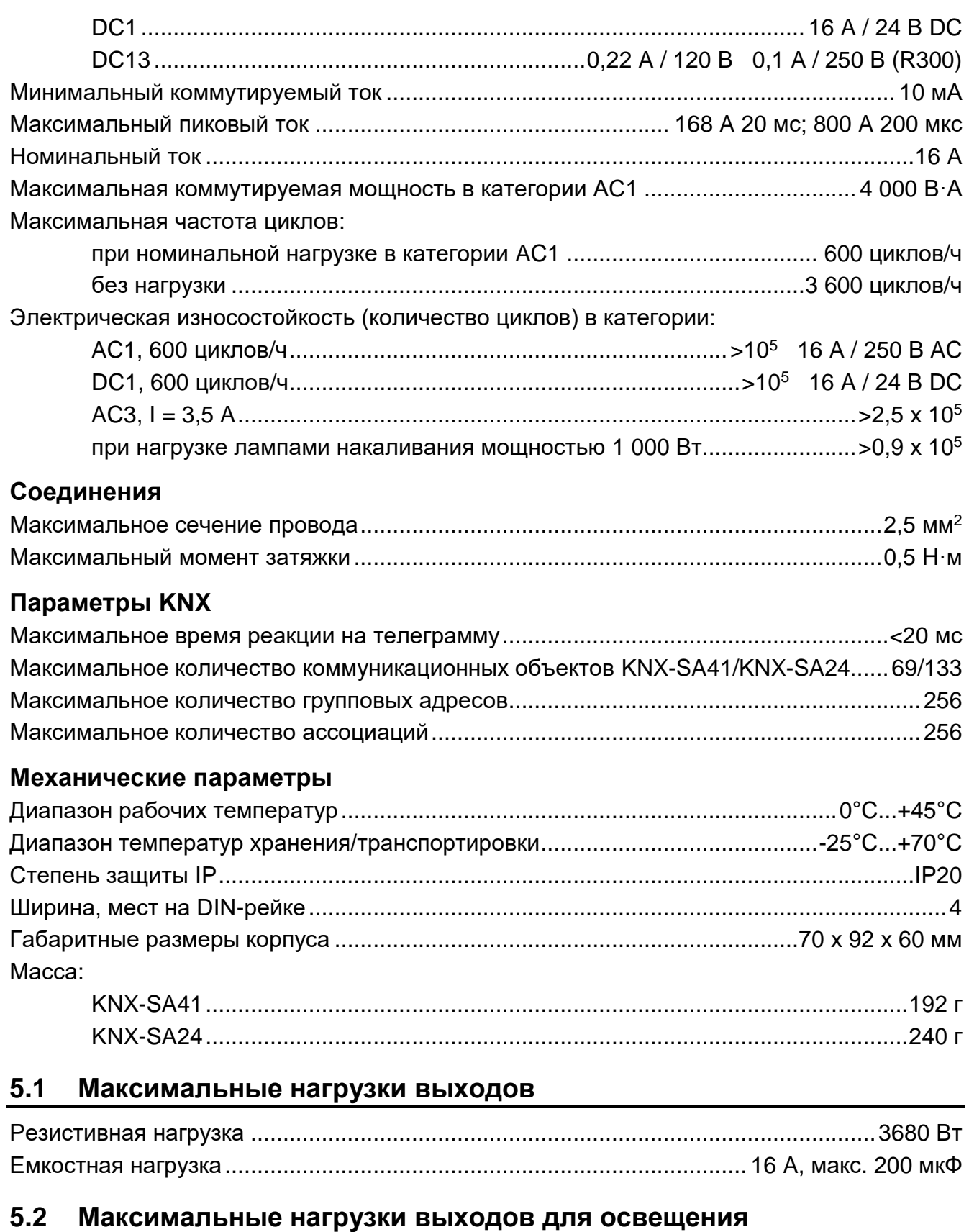

## <span id="page-31-1"></span><span id="page-31-0"></span>Галогенные лампы низкого напряжения:

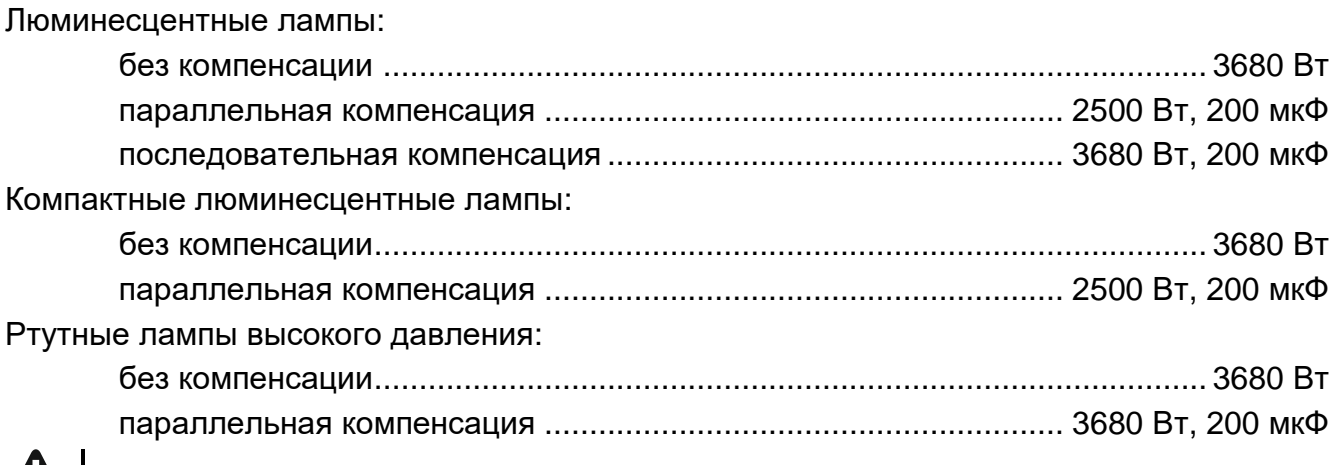

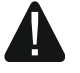

**Превышение пороговых значений параметров работы модуля может стать причиной его повреждения, а также создавать опасность для здоровья или жизни.**